**BECKHOFF** New Automation Technology

# Funktionsbeschreibung | DE TF5200 | TwinCAT 3 CNC

### Referenzpunktfahrt

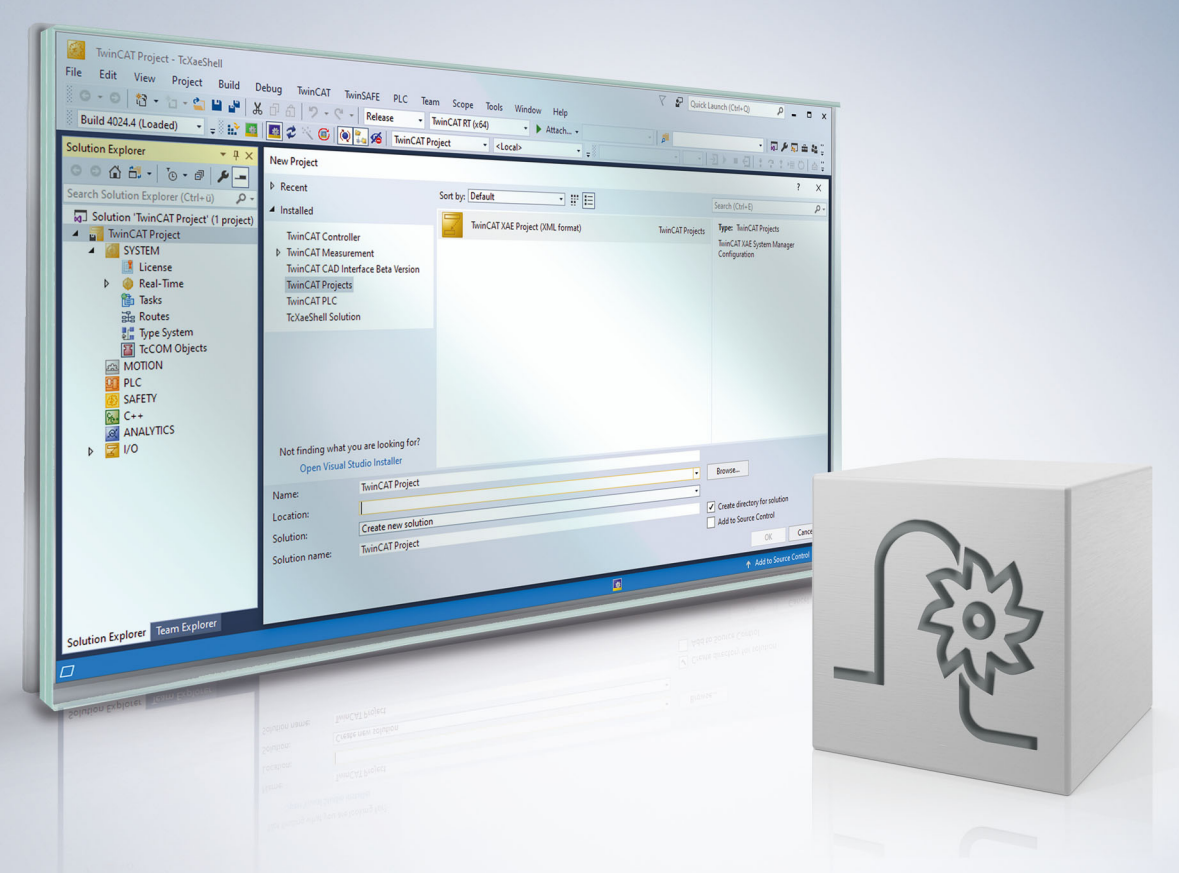

### **Hinweise zur Dokumentation**

<span id="page-2-0"></span>Diese Beschreibung wendet sich ausschließlich an ausgebildetes Fachpersonal der Steuerungs- und Automatisierungstechnik, das mit den geltenden nationalen Normen vertraut ist.

Zur Installation und Inbetriebnahme der Komponenten ist die Beachtung der Dokumentation und der nachfolgenden Hinweise und Erklärungen unbedingt notwendig.

Das Fachpersonal ist verpflichtet, für jede Installation und Inbetriebnahme die zu dem betreffenden Zeitpunkt veröffentliche Dokumentation zu verwenden.

Das Fachpersonal hat sicherzustellen, dass die Anwendung bzw. der Einsatz der beschriebenen Produkte alle Sicherheitsanforderungen, einschließlich sämtlicher anwendbaren Gesetze, Vorschriften, Bestimmungen und Normen erfüllt.

#### **Disclaimer**

Diese Dokumentation wurde sorgfältig erstellt. Die beschriebenen Produkte werden jedoch ständig weiter entwickelt.

Wir behalten uns das Recht vor, die Dokumentation jederzeit und ohne Ankündigung zu überarbeiten und zu ändern.

Aus den Angaben, Abbildungen und Beschreibungen in dieser Dokumentation können keine Ansprüche auf Änderung bereits gelieferter Produkte geltend gemacht werden.

#### **Marken**

Beckhoff®, TwinCAT®, TwinCAT/BSD®, TC/BSD®, EtherCAT®, EtherCAT G®, EtherCAT G10®, EtherCAT P®, Safety over EtherCAT®, TwinSAFE®, XFC®, XTS® und XPlanar® sind eingetragene und lizenzierte Marken der Beckhoff Automation GmbH.

Die Verwendung anderer in dieser Dokumentation enthaltenen Marken oder Kennzeichen durch Dritte kann zu einer Verletzung von Rechten der Inhaber der entsprechenden Bezeichnungen führen.

#### **Patente**

Die EtherCAT-Technologie ist patentrechtlich geschützt, insbesondere durch folgende Anmeldungen und Patente:

EP1590927, EP1789857, EP1456722, EP2137893, DE102015105702 mit den entsprechenden Anmeldungen und Eintragungen in verschiedenen anderen Ländern.

### **EtherCAT**

EtherCAT® ist eine eingetragene Marke und patentierte Technologie lizenziert durch die Beckhoff Automation GmbH, Deutschland

#### **Copyright**

© Beckhoff Automation GmbH & Co. KG, Deutschland.

Weitergabe sowie Vervielfältigung dieses Dokuments, Verwertung und Mitteilung seines Inhalts sind verboten, soweit nicht ausdrücklich gestattet.

Zuwiderhandlungen verpflichten zu Schadenersatz. Alle Rechte für den Fall der Patent-, Gebrauchsmusteroder Geschmacksmustereintragung vorbehalten.

### **Allgemeine- und Sicherheitshinweise**

#### <span id="page-4-0"></span>**Verwendete Symbole und ihre Bedeutung**

In der vorliegenden Dokumentation werden die folgenden Symbole mit nebenstehendem Sicherheitshinweis und Text verwendet. Die (Sicherheits-) Hinweise sind aufmerksam zu lesen und unbedingt zu befolgen!

#### **Symbole im Erklärtext**

- 1. Gibt eine Aktion an.
- $\Rightarrow$  Gibt eine Handlungsanweisung an.

#### **GEFAHR**

#### **Akute Verletzungsgefahr!**

Wenn der Sicherheitshinweis neben diesem Symbol nicht beachtet wird, besteht unmittelbare Gefahr für Leben und Gesundheit von Personen!

 **VORSICHT**

#### **Schädigung von Personen und Maschinen!**

Wenn der Sicherheitshinweis neben diesem Symbol nicht beachtet wird, können Personen und Maschinen geschädigt werden!

#### *HINWEIS*

#### **Einschränkung oder Fehler**

Dieses Symbol beschreibt Einschränkungen oder warnt vor Fehlern.

#### **Tipps und weitere Hinweise**

Dieses Symbol kennzeichnet Informationen, die zum grundsätzlichen Verständnis beitragen oder zusätzliche Hinweise geben.

#### **Allgemeines Beispiel**

Beispiel zu einem erklärten Sachverhalt.

#### **NC-Programmierbeispiel**

Programmierbeispiel (komplettes NC-Programm oder Programmsequenz) der beschriebenen Funktionalität bzw. des entsprechenden NC-Befehls.

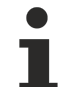

#### **Spezifischer Versionshinweis**

Optionale, ggf. auch eingeschränkte Funktionalität. Die Verfügbarkeit dieser Funktionalität ist von der Konfiguration und dem Versionsumfang abhängig.

### Inhaltsverzeichnis

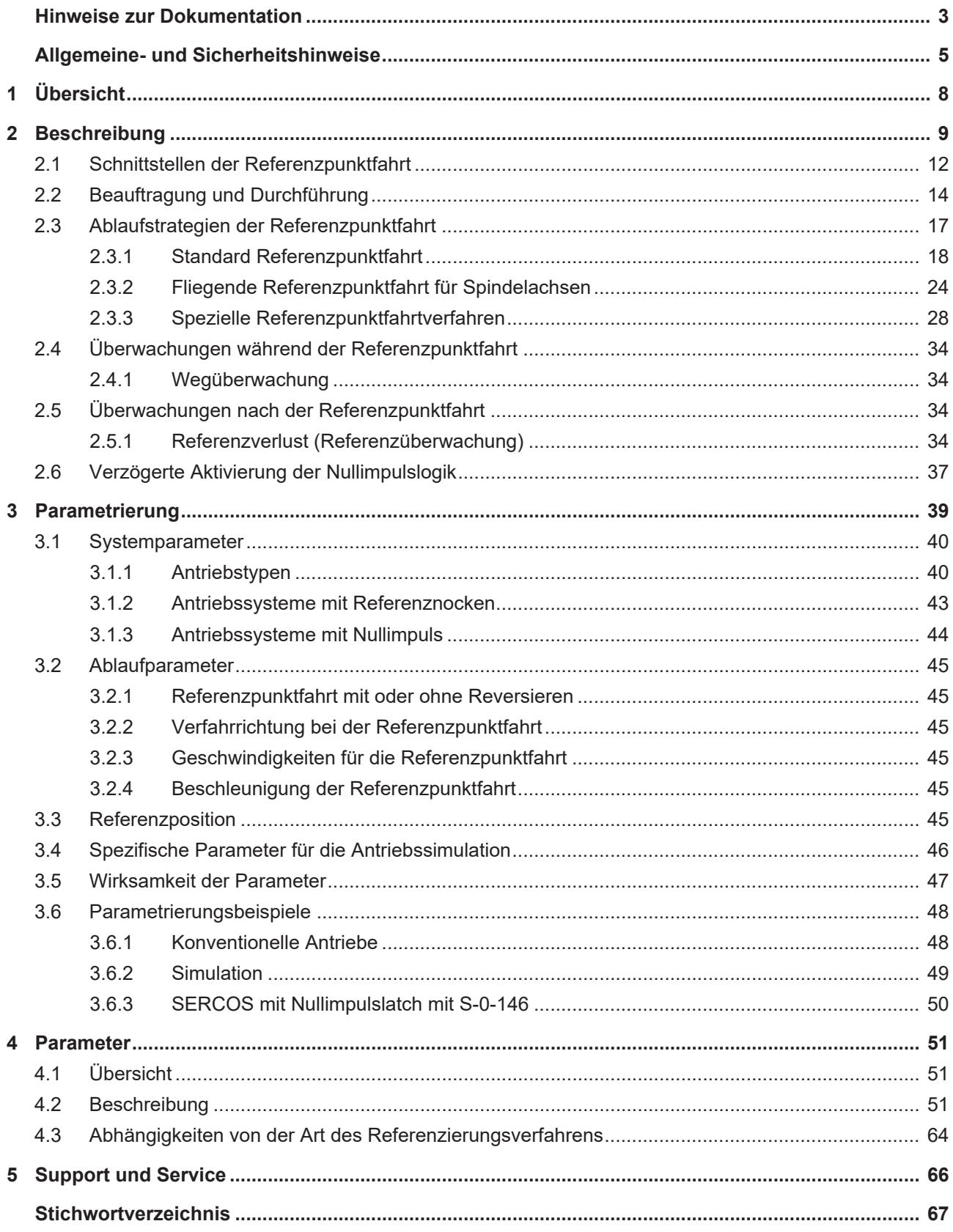

## **Abbildungsverzeichnis**

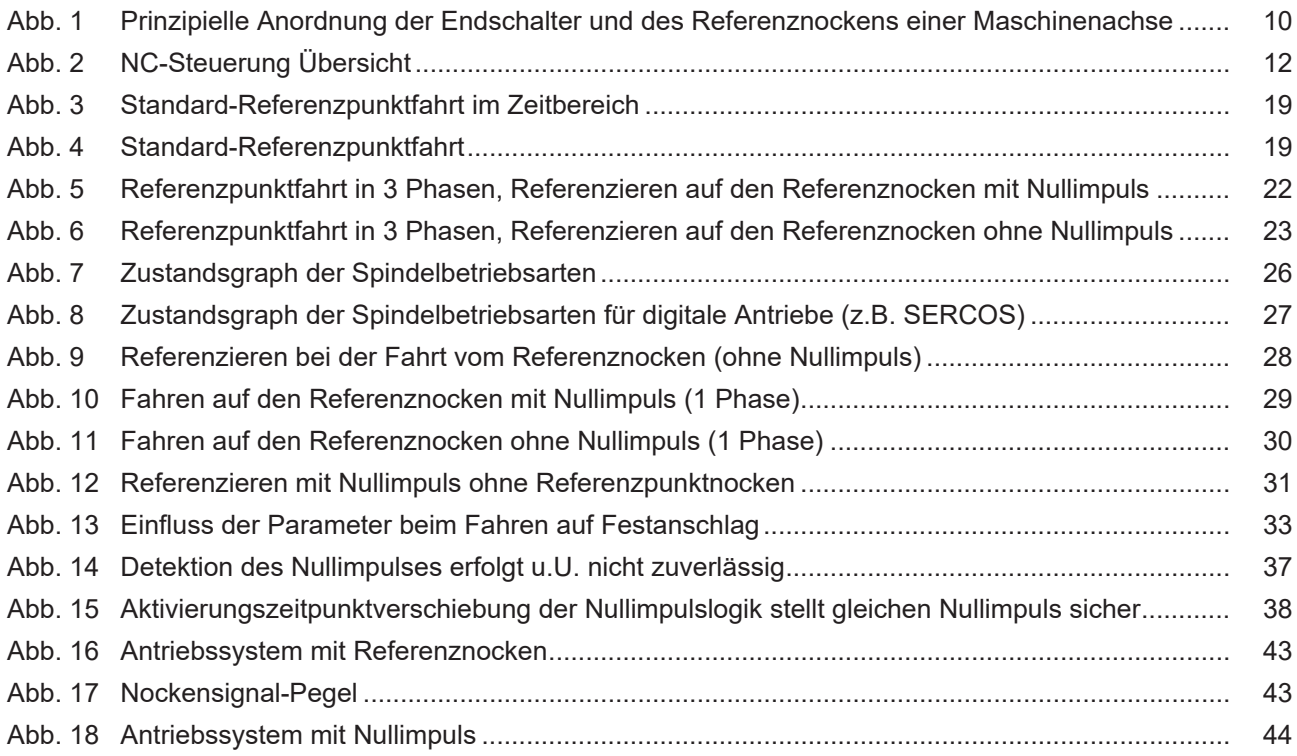

## <span id="page-7-0"></span>**1 Übersicht**

#### **Aufgabe**

Beim Referenzieren einer Maschinenachse wird das Lageistwertsystem der Maschinenachse

- mit dem Achskoordinatensystem der Maschine und
- der CNC

synchronisiert.

#### **Eigenschaften**

Alle Maschinenachsen, die positioniert werden sollen und keinen Geber besitzen (der einen absoluten Lageistwert liefert), müssen referenziert werden.

Geschwindigkeitsgeregelte oder nur endlosdrehende lagegeregelte Spindeln müssen nicht referenziert werden.

Für folgende Achstypen (P-AXIS-00018) ist eine Referenzpunktfahrt (RPF) möglich:

- Linearachsen
- Rundachsen
- Spindeln

#### **Parametrierung**

Die Referenzpunktfahrt muss für jede Achse in der Achsparameterliste parametriert werden.

Weitere Informationen hierzu sind im Kapitel [Parametrierung \[](#page-38-0)[}](#page-38-0) [39\]](#page-38-0) zu finden.

#### **Programmierung**

Die Referenzpunktfahrt wird entweder über den NC-Befehl G74 beauftragt oder durch den Start der Betriebsart 'Referenzpunktfahrt'.

#### *Obligatorischer Hinweis zu Verweisen auf andere Dokumente*

Zwecks Übersichtlichkeit wird eine verkürzte Darstellung der Verweise (Links) auf andere Dokumente bzw. Parameter gewählt, z.B. [PROG] für Programmieranleitung oder P-AXIS-00001 für einen Achsparameter.

Technisch bedingt funktionieren diese Verweise nur in der Online-Hilfe (HTML5, CHM), allerdings nicht in PDF-Dateien, da PDF keine dokumentenübergreifenden Verlinkungen unterstützt.

### <span id="page-8-0"></span>**2 Beschreibung**

#### **Aufgabe der Referenzpunktfahrt**

Das Lageistwertsystem einer Maschinenachse wird beim Referenzieren mit der Maschinengeometrie synchronisiert.

Referenzieren bedeutet: Den Zeitpunkt der Initialisierung der Achse mit dem gewünschten Achskoordinatensystem zu synchronisieren.

Als Referenzpunktfahrt bezeichnet man den gesamten Vorgang inklusive Referenzieren bis zum Stillstand der Achse.

#### *HINWEIS*

Erst nach erfolgreichem Referenzieren werden die Achsen bezüglich ihrer Software-Endschalterpositionen überwacht.

Die Referenzpunktfahrt wird immer mit dem linearen Slope-Geschwindigkeitsprofil durchgeführt.

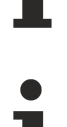

#### **Achsposition nach Referenzpunktfahrt**

Die Achse steht nach erfolgter Referenzpunktfahrt nicht auf ihrem Referenzpunkt. Ursache hierfür ist, dass beim Auftreten des Nocken-/Nullimpulssignals die Referenzposition übernommen und die Achse danach abgebremst wird. Die Achse steht also am Ende der Referenzpunktfahrt um den Bremsweg neben der Referenzposition.

#### **Absolutmesssystem oder inkrementelles Messsystem**

Maschinenachsen, die mit einem Absolutmesssystem ausgestattet sind, welches im gesamten Verfahrbereich des Antriebs eine eindeutige Achs- bzw. Schlittenposition liefert, müssen nicht referenziert werden. Dies kann über den Achsparameter P-AXIS-00014 (abs pos- queltig) eingestellt werden.

#### *HINWEIS*

Für inkrementelle Messsysteme ist eine Referenzpunktfahrt erforderlich. Dazu muss der Achsparameter P-AXIS-00014 (abs pos gueltig) = 0 gesetzt werden. Die dann erforderliche Referenzpunktfahrt ist nachfolgend näher beschrieben.

#### **Strategien beim Referenzieren**

Mit der Steuerung können folgende Strategien zum Referenzieren einer Achse durchgeführt werden:

- Referenzpunktfahrt mit Referenznocken, Referenzieren mit Nullimpuls
- Referenzpunktfahrt mit Referenznocken, Referenzieren mit Nocken (ohne Nullimpuls)
- Referenzieren (ohne Referenznocken) mit Nullimpuls
- Referenzpunktfahrt mit schnellem oder langsamem Reversieren

#### **Referenznocken**

Mit dem Referenznocken wird eine Vorpositionierung vorgenommen und anschließend mit dem Nullimpuls vom Geber exakt referenziert. Ob die Achse auf oder neben dem Nocken steht, wird durch einen Nockenschalter ermittelt.

Es ist auch eine Referenzierung mit Nocken ohne Nullimpuls möglich. Dies ist z.B. bei Schrittmotoren neben dem Referenzieren mit "Fahren auf Festanschlag" eine gängige Methode.

#### **Wiederholgenauigkeit beim Referenzieren**

Abhängig von der Referenzpunktfahrtstrategie und eingesetzter Hardware wird entweder durch das Nockensignal oder den Nullimpuls ein Latchen der Achsposition vorgenommen; somit ist ein geschwindigkeitsunabhängiges exaktes Referenzieren möglich.

Unterstützt die eingesetzte Hardware dies nicht, so hängt die Genauigkeit einer Referenzpunktfahrt entscheidend von der Geschwindigkeit ab, mit der auf den Nocken gefahren wird.

Die maximale Toleranz ergibt sich bei gewählter Referenzpunktfahrtgeschwindigkeit durch die Abtastzeit der Funktionalität, welche die Positions- und Nockenerfassung durchführt.

Z.B. ergibt sich bei einer Referenzpunktfahrtgeschwindigkeit von 6 m/min und einem Abtastraster von 2ms eine maximale Abweichung von 200 µm.

<span id="page-9-0"></span>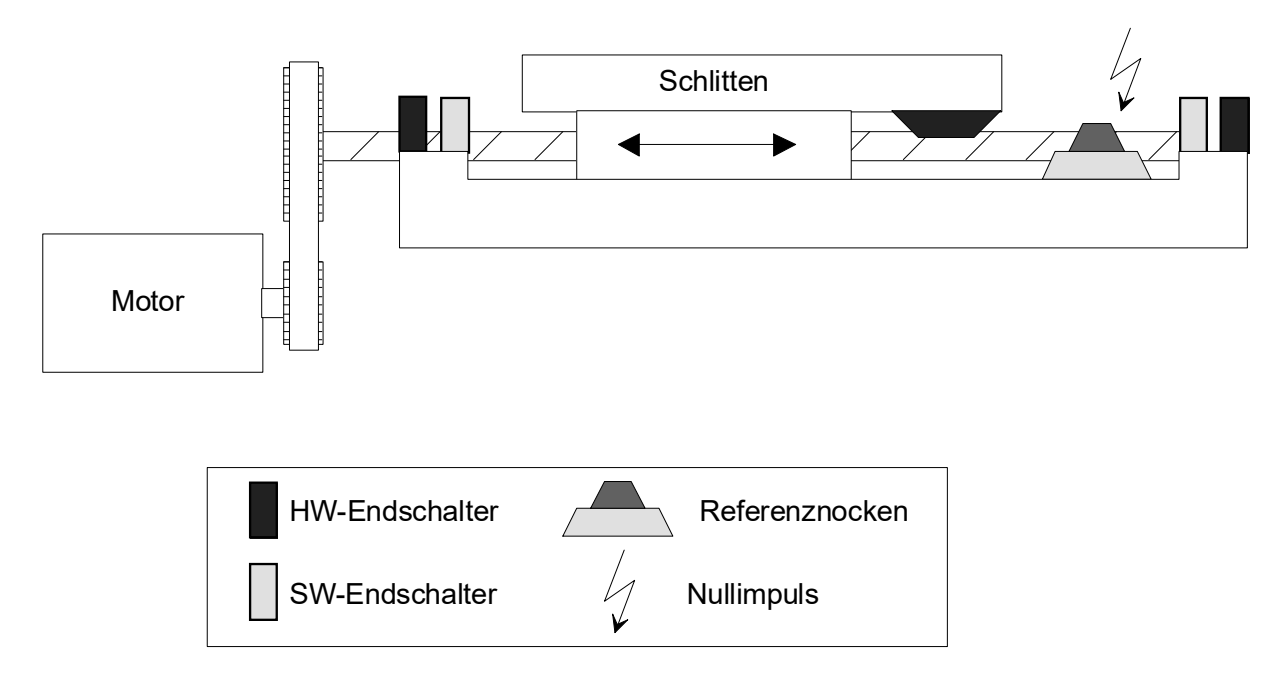

Abb. 1: Prinzipielle Anordnung der Endschalter und des Referenznockens einer Maschinenachse

#### **Nullimpuls-Geber**

Nach dem Vorpositionieren mit einem Referenznocken kann mit einem Nullimpuls-Geber sehr genau referenziert werden, wenn die Hardware ein Latchen des Zählerstandes beim Eintreffen des Nullimpulses unterstützt. Die Wiederholgenauigkeit des Referenzierens ist in diesem Fall unabhängig von der

Referenzpunktfahrtgeschwindigkeit. Referenzieren allein mit einem Impuls, der im Fahrbereich nur einmal und somit eindeutig auftreten kann, ist ebenfalls möglich. Dies wird häufig bei rotatorischen Achsen eingesetzt.

#### **Montage des Nullimpuls-Gebers**

Das Suchen des Nullimpulses wird vom NC-Kern nur bei betätigtem Referenznocken aktiviert. Der Geber sollte deshalb so montiert sein, dass der Nullimpuls etwa eine halbe Geberumdrehung nach Betätigung des Nockens eintritt. Damit ist ein reproduzierbares Referenzieren gegeben.

Fällt der Nullimpuls mit dem Nocken zusammen, so wird abhängig davon ob der Referenzschalter vor oder nach dem Auftreten des Nullimpulses betätigt wird, der Nullimpuls entweder erkannt oder nicht. Die Referenzierung der Achse kann damit um eine Geberumdrehung verschoben werden.

### <span id="page-11-0"></span>**2.1 Schnittstellen der Referenzpunktfahrt**

Die Abbildung zeigt die NC-Steuerung mit ihren für die Referenzpunktfahrt relevanten Schnittstellen. In den einzelnen Kanälen kann die Referenzpunktfahrt für die zugeordneten Achsen entweder in der

- Betriebsart "Referenzpunktfahrt" oder mit dem
- NC-Befehl G74 im NC-Programm

beauftragt werden. Die Referenzpunktfahrt wird für jede einzelne NC-Achse in der Achsparameterliste parametriert.

<span id="page-11-1"></span>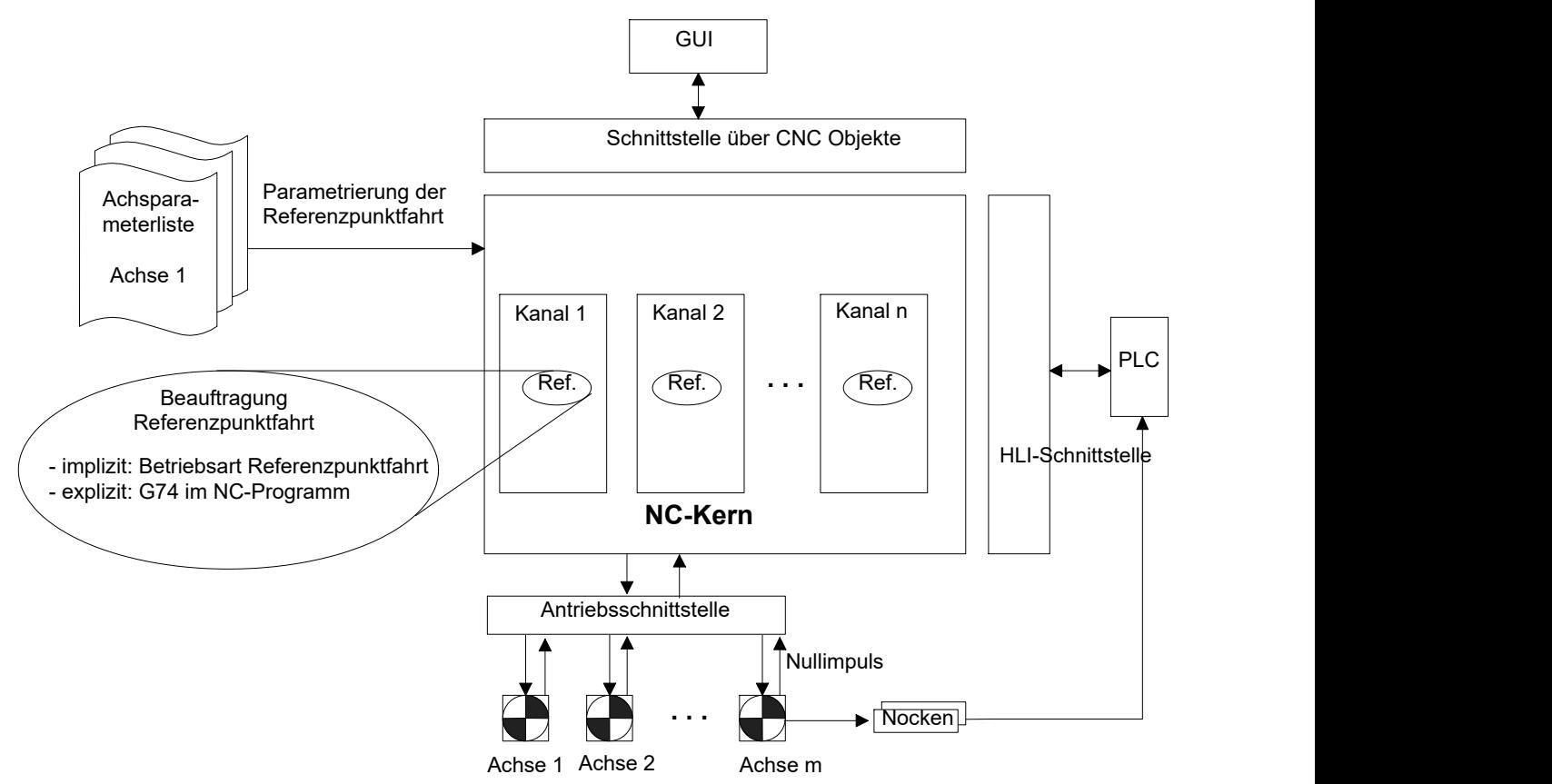

Abb. 2: NC-Steuerung Übersicht

#### **CNC-Schnittstelle**

Bezüglich der Referenzpunktfahrt besitzt die CNC eine Objektschnittstelle mit denen

- von der GUI die Referenzpunktfahrt beauftragt und
- von der Steuerung der Achsstatus abgefragt werden kann.

#### **HLI-Schnittstelle**

Die HLI-Schnittstelle ist eine speichergekoppelte Schnittstelle, mit der die NC-Steuerung mit der PLC kommuniziert. Diese Schnittstelle ist in [HLI] ausführlich dokumentiert. Über die HLI-Schnittstelle kann:

- die Referenzpunktfahrt beauftragt und
- der Achsstatus abgefragt werden.

Das Nockensignal wird der NC über die HLI-Schnittstelle bereitgestellt. Das Einlesen des Nockensignals von der Peripherie und das Schreiben des Signals in die HLI-Schnittstelle ist in der SPS zu realisieren (siehe auch [HLI]).

#### **Antriebsschnittstelle**

Mit der Antriebsschnittstelle können NC-Achsen mit verschiedenen Antriebstypen an die Steuerung angeschlossen werden.

### <span id="page-13-0"></span>**2.2 Beauftragung und Durchführung**

Die Referenzpunktfahrt wird entweder um die Betriebsart "Referenzpunktfahrt" oder durch den NC-Befehl **G74** kanalspezifisch beauftragt. Dieser Befehl kann entweder in einem Handsatz oder in einem NC-Programm ausgeführt werden.

Beim Referenzieren übernimmt die Achse die Referenzposition P-AXIS-00152 (pos\_refpkt) aus der Achsparameterliste und hält an.

#### **NC-Programm**

Die Referenzpunktfahrt wird entweder gestartet:

- **implizit** in der Betriebsart Referenzpunktfahrt mit dem Standardreferenzpunktfahrt-Programm rpf.nc oder
- **explizit** mit einem beliebigen NC-Programm, dass in der Betriebsart 'Automatik' gestartet oder mit einem Handsatz, der in der Betriebsart MDI ausgeführt wird.

#### **Referenzpunktfahrt-Reihenfolge der Achsen**

Mit dem NC-Befehl G74 können die zu referenzierenden Achsen und die Reihenfolge, in der die Achsen die Referenzpunktfahrt durchführen sollen, angegeben werden. Es ist eine

- **sequentielle** und eine
- **parallele** Beauftragung der Achsen möglich.

Die mit den Achsnamen programmierten Werte legen die Referenzpunktfahrt-Reihenfolge fest. Für Achsen mit dem gleichen Wert wird die Referenzpunktfahrt gleichzeitig angestoßen (siehe auch [PROG]).

#### **Sequentielle Beauftragung**

Im folgenden Beispiel werden die Achsen Z, X, Y, A, und B nacheinander beauftragt; d.h. Z hat referenziert, bevor X mit der Referenzpunktfahrt beginnt usw.

… N10 G74 Z1 X2 Y3 A4 B5 …

Dieser Modus kann z.B. erforderlich sein, um die Werkzeugachse Z zunächst aus dem Kollisionsbereich mit dem Werkstück bzw. anderen Achsen zu fahren. Danach werden die anderen Achsen referenziert.

#### **Parallele Beauftragung**

Im folgenden Beispiel erfolgt für die Achsen X, Y A und B die Referenzpunktfahrt parallel (gleichzeitig).

… N10 G74 X1 Y1 A1 B1 …

Dieser Modus bietet sich wegen des geringeren Zeitbedarfs bei niedrigen Referenzverfahrgeschwindigkeiten und großem Verfahrbereich der Achse an.

Ein anderer Grund können kinematischen Achskopplungen sein, die eine sequentielle Referenzpunktfahrt nicht zulassen.

#### **NC-Programm zum Referenzieren**

Im folgenden Beispiel wird zuerst die Z-Achse referenziert und auf Sicherheitshöhe gefahren. Danach werden im nächsten NC-Satz die Achsen X und Y parallel beauftragt und anschließend die Achsen A und B ebenfalls parallel beauftragt. Zuletzt wird die Spindel S referenziert.

```
%RPF.NC
N10 G74 Z1
(optional: Z auf Sicherheitshöhe fahren)
N15 G01 G90 Z200 F500
N20 G74 X1 Y1 A2 B2 S3
…
(optional: Achsen auf Home-Position fahren)
N30 G01 X0 Y20 Z0 A90 F1000
N40 SPOS0 S500
...
N40 M30
```
Nach erfolgter Referenzpunktfahrt kann optional eine Positionierung der Achsen durch einen Verfahrbefehl auf eine beliebige Position innerhalb der Software-Endschalter erfolgen. Weiterhin sind hier auch beliebige Initialisierungen möglich.

#### **Antriebsgeführtes Referenzieren**

Unter antriebsgeführtem Referenzieren wird die selbstständige Durchführung der Referenzpunktfahrt durch den Antrieb bezeichnet. Die NC-Steuerung beauftragt den Antrieb seine Achse zu referenzieren und erhält nach erfolgter Referenzpunktfahrt eine Bestätigung vom Antrieb, ob das Referenzieren erfolgreich durchgeführt wurde.

Die Parametrierung der Referenzpunktfahrt erfolgt ausschließlich im Antrieb.

Die CNC unterstützt das antriebsgeführte Referenzieren von Antrieben mit SERCOS-Interface.

Außer P-AXIS-00014 gelten alle Referenzpunktfahrt-Parameter in der Achsparameterliste nur für das NC-geführte Referenzieren.

#### **NC-geführtes Referenzieren**

Beim NC-geführten Referenzieren wird der gesamte Ablauf der Referenzpunktfahrt von der NC-Steuerung bestimmt. Mit den Referenzpunktfahrt-Parametern in der Achsparameterliste kann die Referenzpunktfahrt für jede Achse parametriert werden. Abhängig von der gewählten Referenzpunktfahrtstrategie muss eventuell das Referenznockensignal auf dem HLI bereitgestellt werden.

#### **Unterstützte Antriebstypen**

Das NC-geführte Referenzieren wird für folgende Antriebstypen unterstützt:

- Antriebssimulation (durch digitalen Filter)
- Profidrive
- Terminal (+/-10V Antriebe mit Inkrementalgebern, transparenter Zugriff über Feldbusse)
- Lightbus
- Echtzeit Ethernet

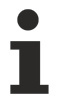

Zur Zeit wird das NC-geführte Referenzieren bei Antrieben mit SERCOS Interface nur ohne Nullimpulssuche unterstützt.

#### **Antriebssimulation**

Die NC-Steuerung unterstützt den Antriebstyp "Simulation", d.h. wenn z.B. im Rahmen der Maschineninbetriebnahme noch kein physikalischer Antrieb (±10V, Schrittmotor,...) vorhanden ist oder die Steuerung komplett ohne physikalische Antriebe getestet werden soll, so kann jede Achse simuliert werden.

Auch bei diesem Antriebstyp kann eine Referenzpunktfahrt angewählt werden. Das Referenzieren dieser Achsen wird simuliert und kann durch entsprechende Parameter in der Achsparameterliste eingestellt werden.

#### **Gantrykopplung**

Bei Gantrykopplung kann die Referenzpunktfahrt der Gantry-Slaveachse mit dem Parameter P-AXIS-00074 unterdrückt werden. Die Referenzposition wird dann nach erfolgter Referenzpunktfahrt von der Gantry-Masterachse übernommen und die Überwachung der Gantrydifferenz zwischen Master- und Slaveachsen gestartet.

Im anderen Fall wird nach dem Referenzieren der Masterachse auch für die Gantry–Slaveachsen eine Referenzpunktfahrt ausgeführt. In beiden Fällen wird die jeweils andere mechanisch angekoppelte Achse mitgeführt.

### <span id="page-16-0"></span>**2.3 Ablaufstrategien der Referenzpunktfahrt**

Der Ablauf der Referenzpunktfahrt einer Maschinenachse ist von unterschiedlichen Faktoren abhängig, wie z.B.:

- Ist ein Referenznocken vorhanden?
- Wird ein Nullimpuls-Signal ausgelöst?
- Soll der Referenznocken mit Nockenspiel angefahren werden?

Die verschiedenen Ablaufstrategien der Referenzpunktfahrt werden in die folgenden Verfahren unterteilt und anschließend genauer betrachtet:

- Standard Referenzpunktfahrt
- Fliegende Referenzpunktfahrt für Spindeln
- Spezielle Referenzpunktfahrtverfahren

#### **Standard Referenzpunktfahrt**

Für die Standard Referenzpunktfahrt wird vorausgesetzt, dass ein Referenznockenschalter vorhanden ist und der Positionszähler durch ein Nocken- oder Nullimpulssignal gelatcht werden kann.

Der zeitliche Ablauf der Standard-Referenzpunktfahrt läuft in der Regel in 3 Phasen ab:

- Phase 1: Fahren auf den Referenznocken
- Phase 2: Fahren vom Referenznocken
- Phase 3: Fahren auf den Referenznocken mit Referenzieren

Die 3-phasige Standard Referenzpunktfahrt enthält 2 Richtungswechsel. Die Verfahrbewegungen können mit 2 unterschiedlichen Geschwindigkeiten parametriert werden.

Bei Varianten dieser Referenzpunktfahrt können einzelne Phasen übersprungen werden. Dabei kann sich die Referenzpunktfahrt bis auf eine Phase reduzieren. In diesem Fall wird dann kein Richtungswechsel durchgeführt.

#### **Fliegende Referenzpunktfahrt für Spindelachsen**

Die fliegende Referenzpunktfahrt ist nur für Spindelachsen verfügbar. Zum Richten einer Spindelachse, d.h. positionieren mit M19, muss die Spindelachse referenziert sein.

Wenn die Spindelachse noch nicht referenziert ist bzw. wenn der Referenzpunkt verloren wurde, führt die Spindelachse automatisch eine Referenzpunktfahrt durch. Diese fliegende Referenzpunktfahrt erfolgt bei drehender Spindelachse ohne Stillstand.

#### **Spezielle Referenzpunktfahrtverfahren**

In besonderen Fällen kann die Standard Referenzpunkfahrt nicht angewendet werden. Die folgenden speziellen Referenzpunktfahrtverfahren zeigen weitere Möglichkeiten auf, wie nach entsprechender Parametrierung eine Achse referenziert werden kann:

- Referenzieren bei der Fahrt vom Nocken
- Referenzieren ohne Reversieren
- Referenzieren nur mit Nullimpuls, ohne Referenznocken
- Referenzieren in Richtung des gültigen Verfahrbereichs durch Umkehrung der Referenzrichtung und Umkehrung des Nocken-Signalpegels
- Referenzieren durch Fahren auf Festanschlag

### <span id="page-17-0"></span>**2.3.1 Standard Referenzpunktfahrt**

Die Standard-Referenzpunktfahrt ist das in der Praxis gebräuchlichste Verfahren zum Referenzieren von Maschinenachsen.

#### **Voraussetzung**

- Die Standard-Referenzpunktfahrt setzt voraus, dass ein Referenznocken vorhanden ist.
- Die Standard-Referenzpunktfahrt führt das Nockenspiel der Maschinenachse durch.
- Für hohe Referenziergenauigkeit ist im allgemeinen eine Zählerhardware mit Latcheingang erforderlich.

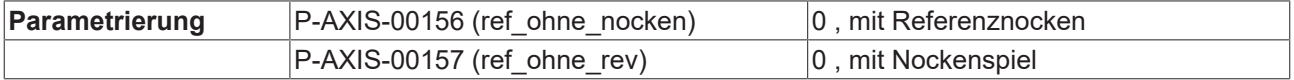

#### **Zeitlicher Ablauf**

Der zeitliche Ablauf der Standard-Referenzpunktfahrt läuft in maximal 3 Phasen ab:

- Phase 1: Fahren auf den Referenznocken
- Phase 2: Fahren vom Referenznocken
- Phase 3: Fahren auf den Referenznocken mit Referenzieren

Die Abbildungen unten zeigen den Ablauf der Standard-Referenzpunktfahrt.

#### **Nullimpuls**

Beim Referenzieren mit Nullimpuls führt mit entsprechender Hardwareunterstützung das Eintreffen des Nullimpulses bei vorheriger Aktivierung des entsprechenden Strobe-Eingangs zum unmittelbaren Latchen des Zählerstandes. Somit hat die Verfahrgeschwindigkeit beim Referenzieren mit Auswertung des Nullimpulses keinen Einfluss auf die Referenziergenauigkeit.

Ein Nullimpuls ist für die Standard-Referenzpunktfahrt nicht zwingend notwendig. Die Auswertung des Nullimpulses erfolgt in Phase 3 während des Referenzierens, bei betätigtem Referenznockenschalter.

Das Referenzieren ausschließlich mit Referenznocken ohne Nullimpuls vermindert die Referenziergenauigkeit abhängig von der Verfahrgeschwindigkeit. Das Referenzieren ohne Nullimpuls ist in Abbildung 2‑3 dargestellt.

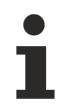

In den folgenden Geschwindigkeits-Weg-Diagrammen sind die Beschleunigungs- und Verzögerungsphasen vereinfacht als lineare Geraden dargestellt.

<span id="page-18-1"></span><span id="page-18-0"></span>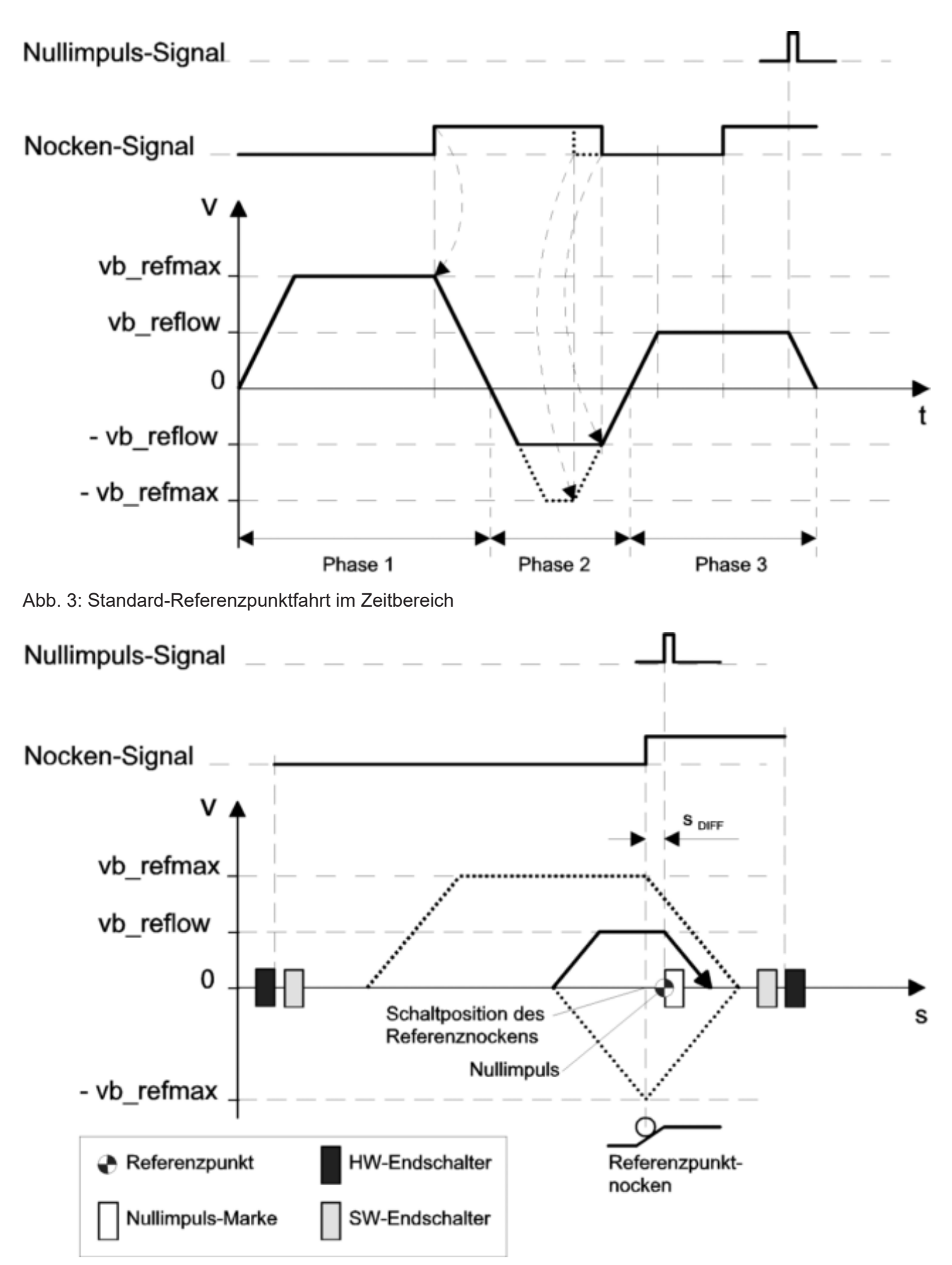

Abb. 4: Standard-Referenzpunktfahrt

#### **2.3.1.1 Phase 1: Fahren auf den Referenznocken**

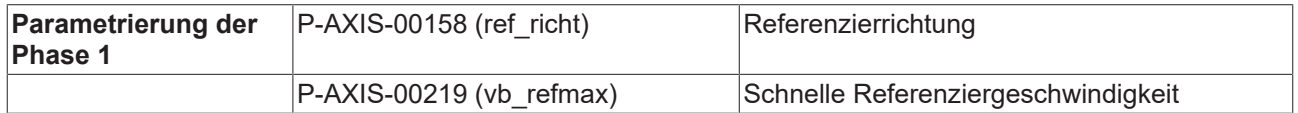

#### **Start der Phase 1**

Die Referenzpunktfahrt wird gestartet durch den NC-Befehl G74 oder durch den Start der Betriebsart Referenzpunktfahrt. Die Maschinenachse befindet sich im Stillstand und es erfolgt eine Vorbereitung der Referenzpunktfahrt.

Ausgangspunkt für die Phase 1 können 2 Situationen sein:

- Achse steht vor dem Nocken
- Achse steht auf dem Nocken

#### **Achse steht vor dem Nocken**

Die Maschinenachse beschleunigt auf die schnelle Referenzgeschwindigkeit P-AXIS-00219 (vb\_refmax) in die Referenzrichtung P-AXIS-00158 (ref\_richt). Über die HLI-Schnittstelle wird das Erreichen des Referenznockens der CNC-Steuerung mitgeteilt, worauf die Maschinenachse bis auf Stillstand abgebremst wird.

Die Phase 1 ist beendet und es wird mit der Phase 2 fortgesetzt.

#### **Achse steht auf dem Nocken**

Wenn beim Start der Referenzpunktfahrt der Referenznocken bereits betätigt ist, wird die Phase 1 nicht ausgeführt. Die Maschinenachse bleibt auf ihrer Ausgangslage stehen.

Die Phase 1 ist beendet und es wird mit der Phase 2 fortgesetzt.

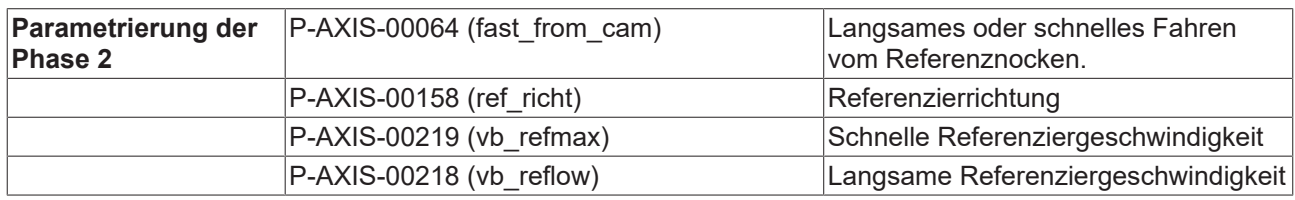

#### **2.3.1.2 Phase 2: Fahren vom Referenznocken**

#### **Start der Phase 2**

Die Phase 2 wird automatisch gestartet, wenn Phase 1 erfolgreich beendet wurde und die Maschinenachse auf dem Referenznocken steht.

#### **Durchführung der Phase 2**

Die Maschinenachse beschleunigt auf die parametrierte Referenzgeschwindigkeit und fährt entgegen der Referenzrichtung P-AXIS-00158 (ref\_richt) vom Referenznocken. Das Verlassen des Referenznockens wird der CNC-Steuerung mitgeteilt, worauf die Maschinenachse bis zum Stillstand abgebremst wird. Ob in der Phase 2 mit der langsamen oder schnellen Referenziergeschwindigkeit verfahren wird, wird durch den Parameter P-AXIS-00064 (fast\_from\_cam) festgelegt.

Die Phase 2 ist beendet und es wird mit der Phase 3 fortgefahren.

#### **2.3.1.3 Phase 3: Fahren auf den Referenznocken mit Referenzieren**

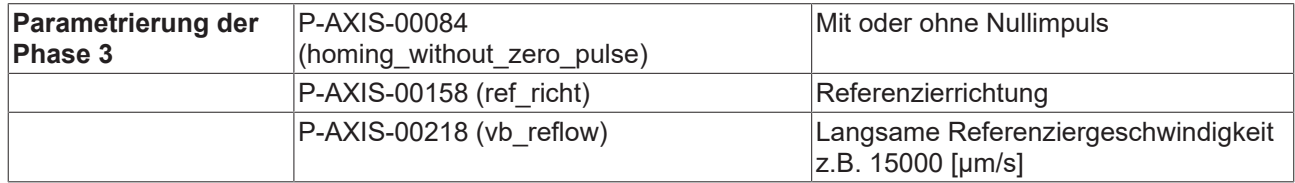

#### **Start der Phase 3**

Die Phase 3 wird automatisch gestartet, wenn Phase 2 erfolgreich beendet wurde und die Maschinenachse nicht mehr auf dem Referenznocken steht.

Die Suche der Referenzposition kann erfolgen durch:

- den Nullimpuls oder
- den Referenznocken.

<span id="page-21-0"></span>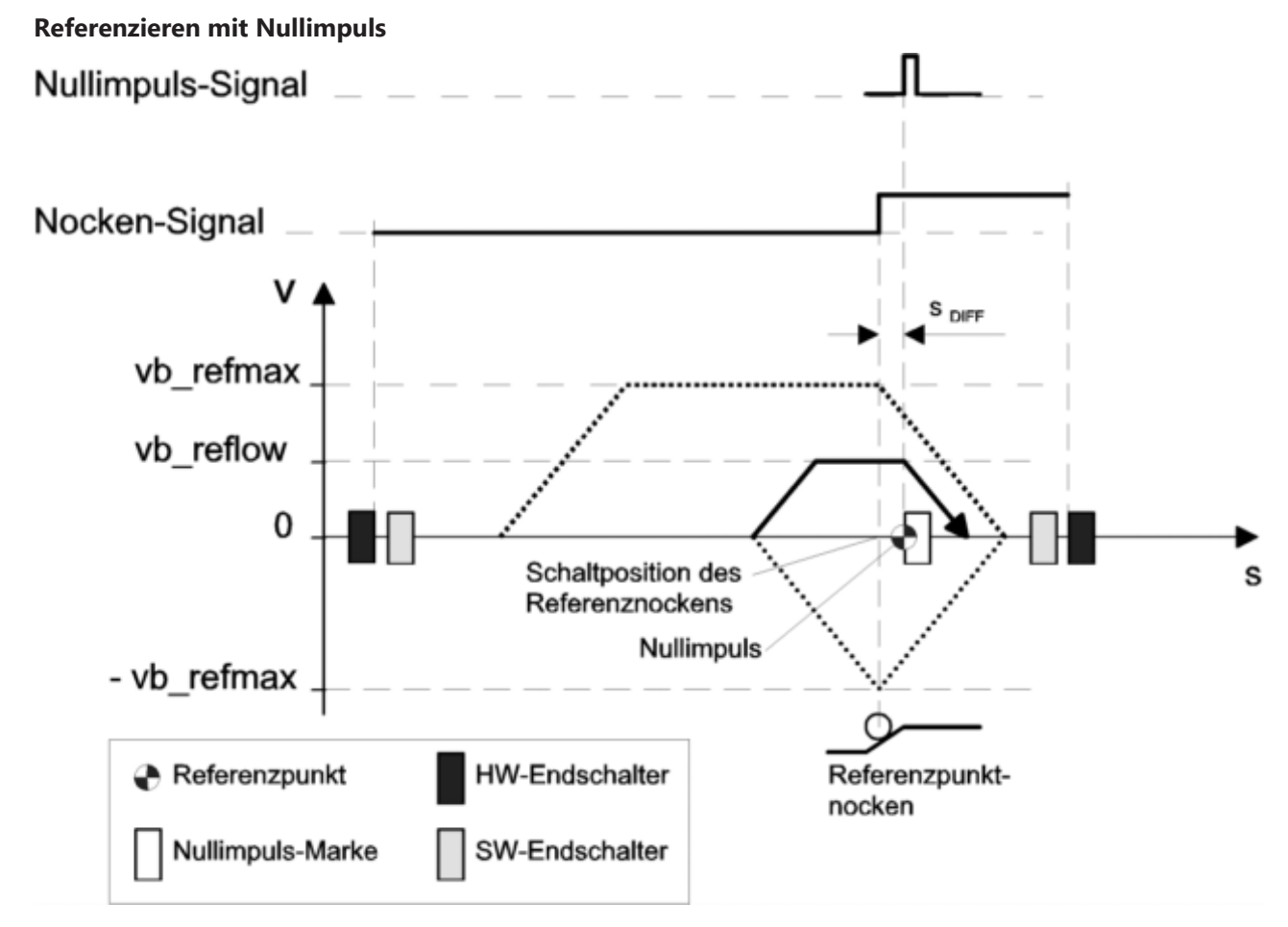

Abb. 5: Referenzpunktfahrt in 3 Phasen, Referenzieren auf den Referenznocken mit Nullimpuls

#### **Referenzieren mit Referenznocken**

<span id="page-22-0"></span>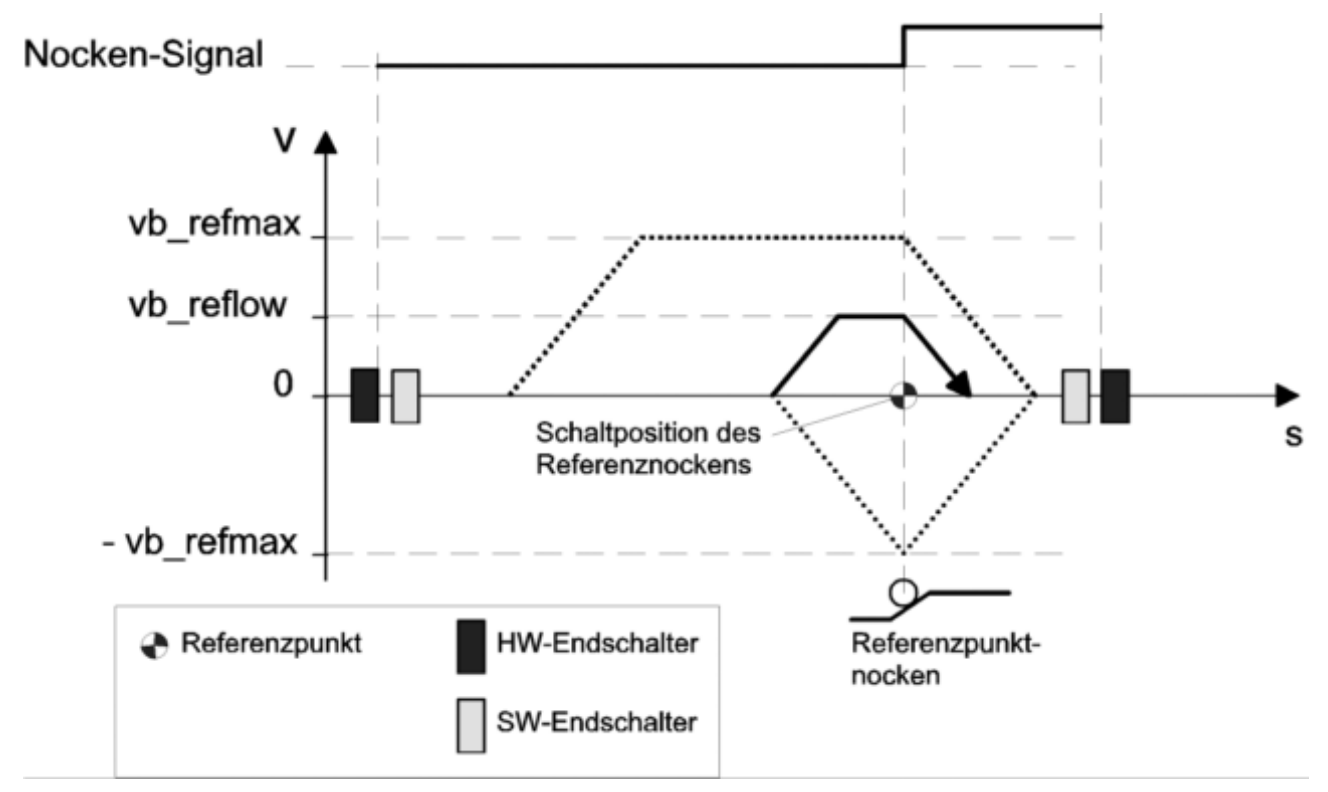

Abb. 6: Referenzpunktfahrt in 3 Phasen, Referenzieren auf den Referenznocken ohne Nullimpuls

Bei dieser Parametrierung erfolgt das Referenzieren bei der positiven Flanke des Nockensignals in der 3. Phase, also bei der Fahrt auf den Nocken.

Das Referenzieren erfolgt durch die Betätigung des Nockenschalters in der 3. Phase der Referenzpunktfahrt. Die Genauigkeit des Referenzierens ist bei diesem Verfahren festgelegt durch die Achsgeschwindigkeit (vb\_reflow) in Phase 3 und durch die Abtastzeit, da die Positionsübernahme nur zu diskreten Zeitpunkten erfolgt und der Positionswert nicht wie bei der Nullimpulsauswertung gelatcht wird.

Dieses Verfahren findet z.B. Anwendung bei Schrittmotorapplikationen ohne Inkrementalgeber. Eine meist ausreichende Genauigkeit kann hier erreicht werden, wenn P-AXIS-00218 (vb\_reflow) so initialisiert wird, dass sich der Motor in der 3. Phase mit einem Inkrement pro Abtastzyklus bewegt.

Dieses Verfahren kommt auch bei "trennbaren" Antrieben (Zahnstange, Ritzel) zum Einsatz, bei denen das Nullimpulssignal normalerweise nicht verwendet wird.

### <span id="page-23-0"></span>**2.3.2 Fliegende Referenzpunktfahrt für Spindelachsen**

#### **Beschreibung**

Zur Festlegung der Referenzpunktfahrtstrategie werden die Parameter P-AXIS-00157 (ref\_ohne\_rev) und P-AXIS-00156 (ref\_ohne\_ nocken) verwendet.

- "ref\_ohne\_rev" definiert, ob ein Nockenspiel der Achse stattfinden soll.
- "ref\_ohne\_nocken" legt fest, ob bei der Referenzpunktfahrt nur das Nullimpulssignal oder auch das Nockensignal ausgewertet wird.

Die konventionelle Referenzpunktfahrt wird ausgeführt, wenn sowohl "ref\_ohne\_rev" als auch "ref\_ohne\_nocken" auf FALSE gesetzt werden.

Die Kombination, dass "ref\_ohne\_rev" auf FALSE und "ref\_ohne\_nocken" auf TRUE gesetzt wird, ist unsinnig, da für das Nockenspiel die Auswertung des Nockensignals notwendig ist.

Zur Ausführung einer fliegenden Referenzpunktfahrt ohne Reversieren aus dem Endlosdrehen ist die Variable "ref\_ohne\_rev" auf TRUE zu setzen. Die folgende Tabelle zeigt die Einstellungen für die verschiedenen RPF-Typen.

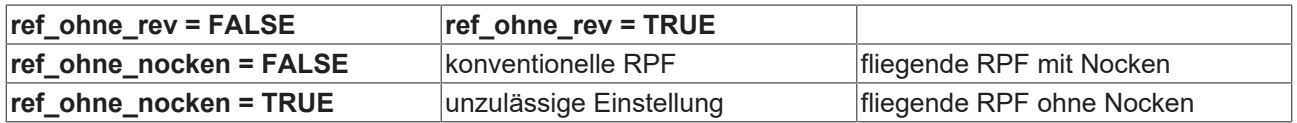

Bei konventionellen Achsen und Simulationsachsen wird die Lageregelung bei der RPF automatisch eingeschaltet, wenn diese vor der RPF ausgeschaltet war.

Für jede Getriebestufe existiert eine spezifische Referenzpunktposition, die im Achsmaschinendatensatz angegeben wird.

Die CNC führt generell vor dem Richten der Spindelachse (M19, Getriebeschaltposition bzw. Achsposition anfahren) automatisch eine Referenzpunktfahrt durch, wenn der Referenzpunkt nicht (mehr) gültig ist. Z.B. bei Überschreitung der maximalen Geberfrequenz durch zu hohe Drehzahl. Aus dem Endlosdrehen kann dies jedoch nur durchgeführt werden, wenn der Parameter "ref ohne rev" auf TRUE gesetzt ist. Ansonsten erfolgt die Ausgabe einer Fehlermeldung und der Übergang in den Fehlerzustand.

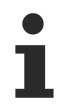

Beim antriebsgeführten Referenzieren von SERCOS-Antrieben muss der Mechanismus der automatischen RPF unterdrückt werden. Dazu ist im Achsmaschinendatensatz im Achsmodus (P-AXIS-00015) das Bit ACHSMODE\_KEINE\_AUTO\_RPF zu setzen.

#### **2.3.2.1 Referenzpunktfahrt ohne Reversieren**

#### **Referenzpunktfahrt ohne Reversieren**

Bei der RPF ohne Reversieren erfolgt bei Stillstand der Spindel ein Beschleunigen auf die Drehzahl P-AXIS-00218 (vb\_reflow) aus dem Achsmaschinendatensatz. Die Spindel wird nicht an der Stromgrenze, sondern mit den Standard-Rampen beschleunigt. Die Drehrichtung wird mit der RPF-Richtung P-AXIS-00158 (ref\_richt) initialisiert. Beim Initialisieren der Maschinendaten der Spindel wird bereits geprüft, ob eine Vorzugsrichtung für die Spindel vorgegeben ist. Stimmt diese nicht mit der angegebenen RPF-Richtung überein, so erfolgt die Ausgabe einer Fehlermeldung.

Wenn die Spindel eine RPF aus dem Endlosdrehen heraus durchzuführen hat, findet zunächst eine Beschleunigung bzw. Verzögerung auf die RPF-Drehzahl "vb\_reflow" statt, bevor referenziert wird. Die Richtung für das Referenzieren entspricht der des Endlosdrehens.

Das Richten der Spindel mit programmierter Drehzahl und mit Eilgangdrehzahl erfolgt nach einer RPF ohne Bewegungsstopp. Das heißt, es findet eine **fliegende Referenzpunktfahrt** statt. Die Positionierung erfolgt in die Richtung, in welche die RPF durchgeführt wurde, auch wenn diese nicht mit der vorgegebenen Drehrichtung übereinstimmt.

Eine Referenzpunktfahrt ohne Reversieren der Spindel kann grundsätzlich auf zwei Arten durchgeführt werden. Die Art wird durch den Wert (TRUE/FALSE) der Variablen P-AXIS-00156 (ref\_ohne\_nocken) des Achsmaschinendatensatzes festgelegt.

**Parametrierung** ref ohne nocken 0

Einlesen des Nocken- und Nullimpulses

Zur Triggerung wird sowohl der Referenzpunktnocken, als auch der Nullimpuls verwendet.

Beim Referenzpunktnocken wird auf den 'nicht betätigt' - Flankenwechsel getriggert. D.h. falls der Nocken momentan betätigt ist, wird die Spindel so weit gedreht, bis der Nocken nicht betätigt ist.

**Parametrierung** ref ohne nocken 1

Zur Triggerung wird nur der Nullimpuls verwendet. Dieses Verfahren kann angewendet werden, wenn pro Spindelumdrehung nur ein Nullimpuls ausgelöst wird.

#### **Spindelbetriebsarten (nicht SERCOS)**

<span id="page-25-0"></span>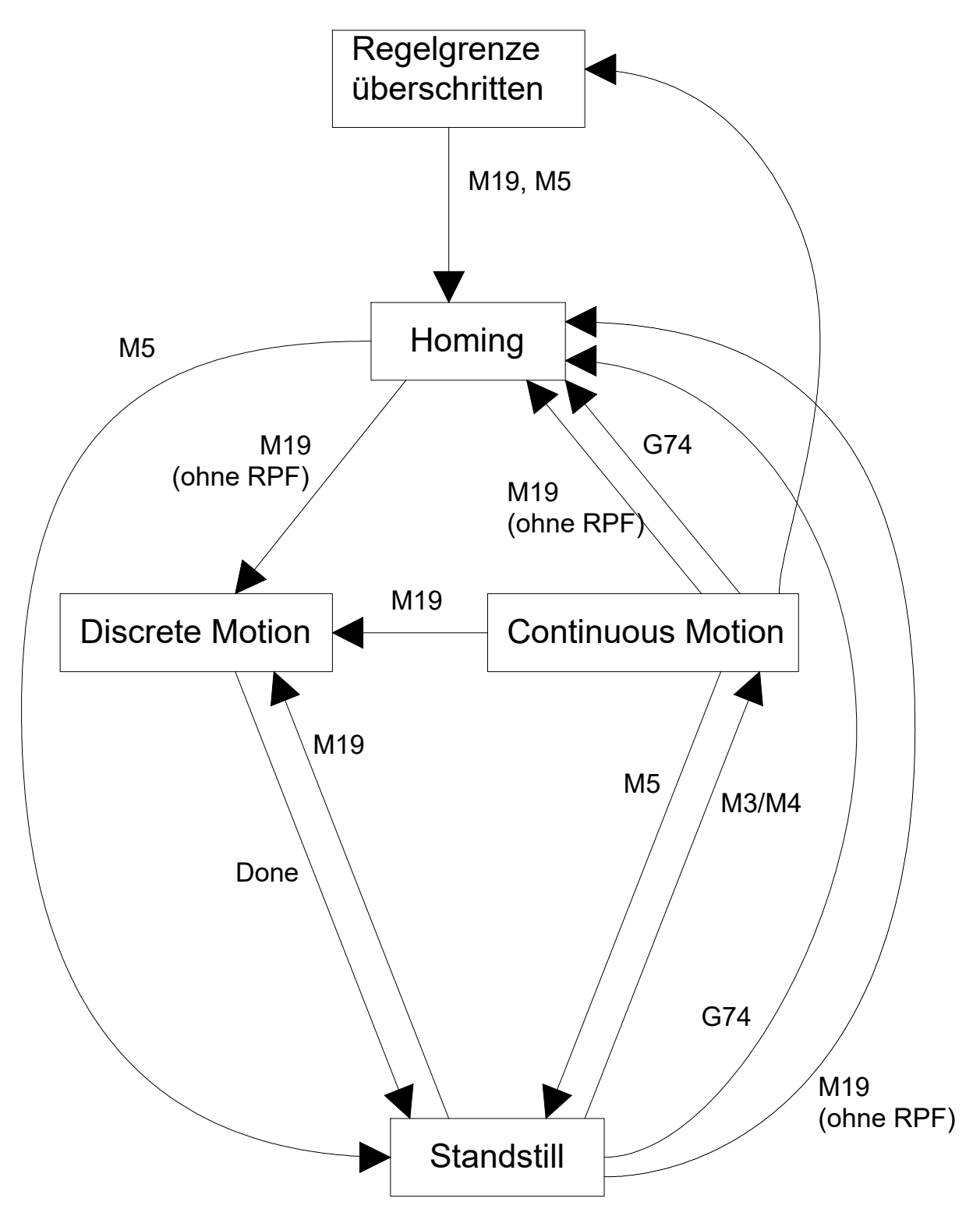

Abb. 7: Zustandsgraph der Spindelbetriebsarten

#### **Referenzpunktfahrt mit SERCOS-Antrieben**

Für SERCOS-Antriebe wird die antriebsgeführte Referenzpunktfahrt verwendet. Dies bedeutet, dass im Achsmaschinendatensatz der Spindel im Parameter "achs\_mode" das Bit ACHSMODE\_KEINE\_AUTO\_RPF zu setzen ist, um ein automatisches Referenzieren zu verhindern. Die Parameter "ref\_ohne\_rev" und "ref ohne nocken" werden dann nicht mehr ausgewertet.

Bei einer Spindel mit SERCOS-Antrieb muss vor dem Richten explizit eine Referenzpunktfahrt durchgeführt worden sein (über das Automatik-Programm oder über einen Handsatz). Andernfalls wird eine Fehlermeldung ausgegeben.

#### <span id="page-26-0"></span>**Spindelbetriebsarten bei SERCOS**

![](_page_26_Figure_7.jpeg)

Abb. 8: Zustandsgraph der Spindelbetriebsarten für digitale Antriebe (z.B. SERCOS)

### <span id="page-27-0"></span>**2.3.3 Spezielle Referenzpunktfahrtverfahren**

In besonderen Fällen kann die Standard-Referenzpunkfahrt nicht angewendet werden. Die folgenden speziellen Referenzpunktfahrtverfahren zeigen weitere Möglichkeiten auf, wie nach entsprechender Parametrierung eine Achse referenziert werden kann.

- Referenzieren bei der Fahrt vom Nocken
- Referenzieren ohne Reversieren
- Referenzieren nur mit Nullimpuls, ohne Referenznocken
- Referenzieren in Richtung des gültigen Verfahrbereichs durch Umkehrung der Referenzrichtung und Umkehrung des Nocken-Signalpegels
- Referenzieren durch Fahren auf Festanschlag

#### **2.3.3.1 Referenzieren bei der Fahrt vom Nocken**

Durch eine einfache Maßnahme, nämlich durch Invertieren der Verfahrrichtung beim Referenzieren (ref\_richt) und des Nockenschalter-Signalpegels (cam\_level) wird mit der fallenden Flanke referenziert. Vorausgesetzt der Nockenschalter ist beim Start der Referenzpunktfahrt betätigt, so handelt es sich hier um eine 3-phasige Referenzpunktfahrt.

Dieses Verfahren hat dann Vorteile, wenn beim oben vorgestellten Verfahren die Referenzposition außerhalb des entsprechenden Softwareendschalters liegen würde. Für o.a. Beispiel ergeben sich folgende Änderungen:

<span id="page-27-1"></span>![](_page_27_Figure_12.jpeg)

Abb. 9: Referenzieren bei der Fahrt vom Referenznocken (ohne Nullimpuls)

#### **2.3.3.2 Referenzpunktfahrt ohne Reversieren**

#### **Referenzieren in 1 Phase**

Das Referenzieren in einer Phase erfolgt ohne Richtungswechsel.

#### Beispiele für translatorische Achsen

#### *HINWEIS*

Das Referenzieren in einer Phase ist optional möglich, sollte aber in der Realität nicht verwendet werden. Dabei muss beachtet werden, dass beim Start der Referenzpunktfahrt die Achse nicht auf dem Referenznocken stehen darf.

Diese Prüfung ist von der PLC durchzuführen.

![](_page_28_Picture_92.jpeg)

<span id="page-28-0"></span>![](_page_28_Figure_7.jpeg)

Abb. 10: Fahren auf den Referenznocken mit Nullimpuls (1 Phase)

### **Referenzieren ohne Nullimpuls**

<span id="page-29-0"></span>![](_page_29_Picture_54.jpeg)

Abb. 11: Fahren auf den Referenznocken ohne Nullimpuls (1 Phase)

![](_page_30_Picture_173.jpeg)

#### **2.3.3.3 Referenzieren mit Nullimpuls ohne Referenznocken**

#### **Ablauf**

<span id="page-30-0"></span>![](_page_30_Figure_5.jpeg)

Abb. 12: Referenzieren mit Nullimpuls ohne Referenzpunktnocken

#### **2.3.3.4 Referenzieren durch Fahren auf Festanschlag, NC-geführt**

Damit diese Art der Referenzierung genutzt werden kann, muss der Achsparameter P-AXIS-00299 (kenngr.homing.homing\_type) mit dem Wert **TORQ** parametriert werden.

Diese Art der Referenzierung ist für folgende Antriebsschnittstellen (s. P-AXIS-00020) implementiert:

![](_page_30_Picture_174.jpeg)

Zur Festlegung, wie die Referenzpunktfahrt beim Fahren auf einen Festanschlag abläuft, sind weitere allgemeine Parameter mit Werten zu belegen. Sie sind in der Achsliste mit dem Präfix kenngr.homing. versehen, siehe Tabelle:

#### **Allgemeine Parameter für das Referenzieren auf Festanschlag**

![](_page_30_Picture_175.jpeg)

![](_page_31_Picture_222.jpeg)

Die Parameter, die von der Getriebestufe abhängen, sind mit dem Präfix **getriebe[X].homing.** versehen. Wobei für **X** eine Ordnungszahl für die jeweilige Getriebestufe eingetragen ist, siehe Tabelle:

![](_page_31_Picture_223.jpeg)

#### **Getriebestufen-spezifische Parameter für das Referenzieren auf Festanschlag**

Nachstehende Grafik zeigt, auf welche Weise die aufgeführten Parameter Einfluss beim Fahren auf Festanschlag besitzen.

<span id="page-32-0"></span>![](_page_32_Figure_2.jpeg)

Abb. 13: Einfluss der Parameter beim Fahren auf Festanschlag

### <span id="page-33-1"></span><span id="page-33-0"></span>**2.4 Überwachungen während der Referenzpunktfahrt**

### **2.4.1 Wegüberwachung**

Durch den Parameter P-AXIS-00412 kann für Spindeln und rotatorische Achsen eine Wegüberwachung durchgeführt werden.

Dabei wird geprüft, ob die Referenzposition innerhalb eines mit P-AXIS-00412 parametrierbaren Abstandes von der Startposition der Referenzpunktfahrt gefunden wurde. Gemeint ist, ob z.B. der Referenznocken und/ oder der Nullimpuls gefunden wurde.

### <span id="page-33-3"></span><span id="page-33-2"></span>**2.5 Überwachungen nach der Referenzpunktfahrt**

### **2.5.1 Referenzverlust (Referenzüberwachung)**

Eine Referenzüberwachung ist aktuell nur für den Antriebstyp (siehe P-AXIS-00020) SERCOS möglich. Bei allen anderen Antriebstypen wird bei Aktivierung der Referenzüberwachung die Fehlermeldung P-ERR-110548 ausgegeben.

#### **Motivation**

In manchen Fällen ist es wünschenswert, zu prüfen, ob eine einmal referenziert Achse ihren Referenzbezug verloren hat.

Beispielsweise kann es bei der Verwendung von Absolutwertgebern, die interne Arbeitsdaten in einem batteriegepufferten Speicher ablegen, nach einigen Jahren dazu kommen, dass die Pufferbatterie leer ist, und damit der Absolutwertgeber eine falsche Position liefert.

Ebenso kann es bei der Parametrierung von Antriebsverstärkern beim Ändern von tiefgreifenden Parametern dazu kommen, dass eine bereits referenzierte Achse ihren Referenzbezug wieder verliert.

In beiden Fällen führt dies zu einer unerwarteten Verschiebung der vom Antrieb gelieferten Position gegenüber der mechanischen Achsposition, was zu einer Beschädigung der Maschine führen kann.

Um dies zu verhindern, wurde die Möglichkeit geschaffen zu prüfen, ob eine Achse ihren Referenzbezug verloren hat.

#### **Wirkungsweise**

Bei der Referenzüberwachung wird ein im Antriebsregler gebildetes Signal, das anzeigt, ob die jeweilige Achse referenziert ist, über die zyklischen Prozessdaten in die CNC übertragen. Dort wird geprüft, ob der erwartete Zustand dieses Signals korrekt ist. Dieses 'Achse ist referenziert'-Signal wird im Weiteren als Referenzsignal bezeichnet.

Beispielsweise ist für einen Absolutwertgeber sofort nach Beginn der zyklischen Datenübertragung die Achse referenziert.

Bei einer Achse ohne Absolutwertgeber ist die Achse referenziert, sobald eine antriebsgeführte Referenzpunktfahrt erfolgreich abgeschlossen ist.

Die CNC-Steuerung hat die Möglichkeit, das vom Antrieb gelieferte Referenzsignal mit dem intern berechneten erwarteten Referenzsignal zu vergleichen und bei Abweichungen eine Fehlermeldung auszugeben.

#### **Parametrierung**

Durch die Parametrierung wird im Wesentlichen die Übertragung des Referenzsignals vom Antrieb in die CNC festgelegt.

Hierzu ist im Achsparameter P-AXIS-00426 der Name des zyklischen Prozessdatums, der das Referenzsignal überträgt, anzugeben.

Wenn das Referenzsignal in einem der Echtzeitstatusbits des SERCOS-Statuswortes übertragen wird, ist in P-AXIS-00426 der Wert "S-0-0135" einzutragen. Das Signalstatuswort muss nicht explizit im den Eingangsprozessdaten konfiguriert werden, da es automatisch konfiguriert ist.

Falls der in P-AXIS-00426 konfigurierte Name nicht in den zyklischen Eingangsprozessdaten gefunden wurde, wird die Fehlermeldung P-ERR-70401 ausgegeben und die Referenzüberwachung deaktiviert.

#### **Aktivierung/ Wirkung**

Die Referenzprüfung wird aktiviert, sobald gültige Werte für die Achsparameter P-AXIS-00425 und P-AXIS-00426 konfiguriert wurden.

Bei aktiver Referenzprüfung wird die Fehlermeldung P-ERR-70400 ausgegeben, sobald die CNC eine Diskrepanz zwischen dem vom Antrieb gelieferten Referenzsignal und dem CNC-internen Referenzsignal erkennt.

#### **Parametrierung Beispiel 1**

Für einen SERCOS-Antrieb soll eine Referenzprüfung durchgeführt werden. Das Referenzsignal soll dabei über das Echtzeitstatusbit 1 übertragen werden.

#### **Parametrierung im Antrieb:**

Im Antrieb muss dem Echtzeitsteuerbit 1 das Referenzsignal zugewiesen werden. Dies geschieht, indem dem Antriebsparameter S-0-305 (Zuweisung Echtzeitstatusbit 1) der Wert S-0-403 (Status Lageistwert) zugewiesen wird.

#### **Achsparameter:**

Da das Referenzsignal aus dem Echtzeitstatusbit des Statuswortes gelesen wird, ist in P-AXIS-00426 der Wert "S-0-0135" einzutragen.

Im Statuswort ist das Echtzeitstatusbit 1 das Bit mit der Nummer 6 (von 0 an gezählt), daher ist in P-AXIS-00425 der Wert 6 einzutragen

antr.homing\_check.element\_name S-0-0135 antr.homing\_check.bit\_nr 6

#### **Parametrierung Beispiel 2**

Für einen SERCOS-Antrieb soll eine Referenzprüfung durchgeführt werden. Das Referenzsignal soll dabei über Bit 2 des Antriebsparameters P-0-4078 übertragen werden.

#### **Parametrierung im Antrieb:**

In den zyklischen Prozessdaten des Antriebs muss der Parameter P-0-4078 konfiguriert werden.

#### **Achsparameter:**

Da das Referenzsignal aus P-0-4078 gelesen wird, ist in P-AXIS-00426 der Wert "P-0-4078" einzutragen.

In P-0-4078 ist das Referenzsignal das Bit mit der Nummer 2 (von 0 an gezählt), daher ist in P-AXIS-00425 der Wert 2 einzutragen

![](_page_35_Picture_71.jpeg)

### <span id="page-36-0"></span>**2.6 Verzögerte Aktivierung der Nullimpulslogik**

#### **Aktivierung**

Im Parameter "kenngr.shift\_offset\_zero\_pulse\_activation" P-AXIS-00494 kann bei einer CNC-geführten Referenzpunktfahrt (s. P-AXIS-00299) ein Wegoffset angegeben werden, um den das Aktivieren der Nullimpulslogik nach Betätigen des Referenzschalters verzögert wird.

In der Grundeinstellung ist dieser Parameter 0. Die Nullimpulslogik wird sofort bei Betätigen des Referenzschalters scharfgeschaltet.

#### **Wirkungsweise**

Falls Referenzschalter und Nullimpuls sehr nahe beieinander liegen, kann dadurch die Detektion des Nullimpulses u.U. nicht mehr zuverlässig erfolgen, da je nach Auslöseschnelligkeit des Referenzschalters der nächste oder erst der übernächste Nullimpuls gefunden wird; siehe folgende Abbildung:

<span id="page-36-1"></span>![](_page_36_Figure_8.jpeg)

Abb. 14: Detektion des Nullimpulses erfolgt u.U. nicht zuverlässig

Durch Verschieben des Aktivierungszeitpunkts der Nullimpulslogik kann auch in diesem Fall sichergestellt werden, dass immer der gleiche Nullimpuls bei der Referenzpunktfahrt gefunden wird:

### **RECKHOFF**

<span id="page-37-0"></span>![](_page_37_Figure_2.jpeg)

Abb. 15: Aktivierungszeitpunktverschiebung der Nullimpulslogik stellt gleichen Nullimpuls sicher

Nach einer Referenzpunktfahrt kann der Positionsoffset zwischen Betätigen des Referenzschalters und Detektion des Nullimpulses über das CNC-Objekt "reference cam – zero pulse offset" ausgelesen werden:

- Task Geo,
- Index-Group: 0x20300
- Index-Offset:  $0x10000 * (ack_index + 1) + 0x11C$

Beispiele 1. Achse -> Index-Offset 0x1011C

3. Achse -> Index-Offset 0x3011C

### <span id="page-38-0"></span>**3 Parametrierung**

Die Referenzpunktfahrt wird achsspezifisch in der Achsparameterliste einer Achse parametriert. Diese gliedern sich entsprechend ihrer Aufgabe in:

- Systemparameter und
- Ablaufparameter

#### **Systemparameter**

Mit den Systemparametern werden maschinenspezifische Einstellungen des Antriebssystems vorgenommen. Folgende Informationen werden mit diesen Parametern der Steuerung mitgeteilt:

- Ist die Achse mit Referenznocken ausgestattet?
- Wird Nullimpuls oder Nocken-Signal zum Referenzieren eingesetzt?
- Welchen Signalpegel liefert der Nocken im betätigten Zustand?

#### **Ablaufparameter**

Die Ablaufparameter legen das Verhalten während der Referenzpunktfahrt fest. Dazu gehört beispielsweise:

- Die Geschwindigkeit, mit der in den einzelnen Referenzpunktfahrtphasen gefahren wird.
- Die Fahrtrichtung, in der die Referenzpunktfahrt begonnen bzw. durchgeführt wird.
- Die Anzahl der Phasen (einphasig oder mehrphasig) bis zum Referenzieren.

#### **Wirksamkeit der Parameter**

Das Kapitel ["Wirksamkeit der Parameter" \[](#page-46-0)▶ [47\]](#page-46-0) gibt eine Übersicht, über die Wirksamkeit der Referenzpunktfahrt-Parameter in Abhängigkeit von der verwendeten Referenzpunktfahrt-Strategie.

### <span id="page-39-1"></span><span id="page-39-0"></span>**3.1 Systemparameter**

### **3.1.1 Antriebstypen**

Im Parameter P-AXIS-00020 wird der Antriebstyp der Achse eingestellt. Bei bestimmten Antriebstypen wie z.B. Simulation sind nur wenige referenzpunktfahrtspezifische Parameter von Bedeutung.

P-AXIS-00020 (antr\_typ)

- 1. +/-10V Antriebe mit Inkrementalgebern unter Nutzung einer Funktionsbibliothek für den I/O-Zugriff (Option)
- 2. SERCOS
- 3. Profidrive
- 4. Antriebssimulation (durch digitalen Filter)
- 5. Lightbus
- 6. Terminal (+/-10V Antriebe mit Inkrementalgebern, transparenter Zugriff über Feldbusse)
- 7. Echtzeit-Ethernet

#### **3.1.1.1 Simulations-Achse**

#### **Referenzpunktfahrtsimulation**

Für Spindelachsen muss hierbei die Variable P-AXIS-00157 (ref\_ohne\_rev) im Achsmaschinendatensatz auf TRUE gesetzt werden.

Die Referenzpunktfahrt wird bei der Antriebssimulation automatisch ohne Nocken durchgeführt. Der Ablauf der Referenzpunktfahrt entspricht der bei konventionellen Antrieben.

Die Wegstrecke bis zum Eintreffen des Nullimpuls muss in der Variablen P-AXIS-00161 (rpf\_weg\_bis\_nip) im Achsmaschinendatensatz eingestellt werden.

#### **3.1.1.2 SERCOS Achse**

#### **Referenzpunktfahrt für SERCOS**

SERCOS Achsen können auf die folgenden Arten referenziert werden:

(Der Typ der durchzuführenden Referenzpunktfahrt wird im Achsparameter P-AXIS-00299 (homing\_type) festgelegt.)

- Antriebsgeführt (Standard). In diesem Fall sind als CNC Parameter nur P-AXIS-00014 (abs\_pos\_gueltig) und P-AXIS-00015 (achs\_mode) zu parametrieren. Der Ablauf der Referenzpunktfahrt ist im Antrieb einzustellen
- CNC-geführt mit Nullimpulslatch.
- CNC-geführt mit Nullimpulslatch über Messeingang
- CNC-geführt auf Encoderüberlauf.

#### **Antriebsgeführte Referenzpunktfahrt**

Die antriebsgeführte Referenzpunktfahrt ist die Standard-Einstellung für SERCOS-Achsen.

Bei der antriebsgeführten Referenzpunktfahrt startet die CNC das SERCOS-Kommando S-0-148 im Antrieb und wartet auf dessen Quittierung durch den Antrieb. Nach erfolgter Quittierung übernimmt die CNC die Antriebssollwerte als CNC-interne Sollwerte.

Die Parametrierung des Ablaufs der Referenzpunktfahrt sowie der Referenzposition des Antriebs erfolgt komplett im Antrieb.

Der Referenzschalter ist am Antrieb anzuschließen.

Dieser Referenzpunktfahrt-Type wird eingestellt, indem dem Achsparameter P-AXIS-00299 (homing\_type) der Wert `DRIVE\_CONTROLLED` zugewiesen wird.

Für SERCOS-Achsen, deren Lageregelung in der Steuerung durchgeführt wird, ist keine antriebsgeführte Referenzpunktfahrt möglich.

#### **CNC geführt mit Nullimpulslatch über S-0-146**

Bei der CNC geführten Referenzpunktfahrt stehen alle in Kapitel [Ablaufstrategien der Referenzpunktfahrt](#page-16-0) [\[](#page-16-0)[}](#page-16-0) [17\]](#page-16-0) beschriebenen Ablaufvarianten zur Verfügung.

Die Nullimpulssuche wird durch Ausführen des SERCOS-Kommandos S-0-146 im Antrieb durchgeführt. Nach der Erfassung des Nullimpulses im Antrieb wird antriebsintern die Istposition auf die Referenzposition umgeschaltet und diese Position von der CNC übernommen.

Die Einstellung der Referenzposition erfolgt über den Achsparameter P-AXIS-00152 (pos\_refpkt). Dieser wird beim Start der Referenzpunktfahrt an den Antrieb übertragen.

Dieser Referenzpunktfahrt-Type wird eingestellt, indem dem Achsparameter P-AXIS-00299 (homing\_type) der Wert `CNC\_CONTROLLED` zugewiesen wird.

Dem Achsparameter P-AXIS-00299) (homing\_without\_zero\_pulse) ist der Wert 0 zuzuweisen; die Verwendung des antriebsinternen Nullimpulslatches wird durch den Parameter P-AXIS-00386 (drive\_supports\_cnc\_homing) aktiviert.

Für den Ablauf der Nullimpulssuche muss im Parameter [P-AXIS-00388 \[](#page-61-0)▶ [62\]](#page-61-0) (cnc\_homing\_encoder) der Geber eingetragen werden, mit dem die Referenzpunktfahrt gemacht werden soll.

Weiter müssen zur Steuerung des Ablaufs der Referenzpunktfahrt Steuer- und Statusinformationen zwischen Antrieb und CNC übertragen werden. Dies kann entweder über die Echtzeitbits im Steuer- oder Statuswort des Antriebs erfolgen oder über die Signal-, Steuer- und Statusworte. Hierzu wird im Achsparameter P-AXIS-00387 (cnc\_homing\_rt\_bit\_layout) eingestellt, wie diese Bits übertragen werden. Passend zum eingestellten Wert von P-AXIS-00387 ist auch die Zuweisung der Steuer- und Statusbits im Antrieb vorzunehmen. Bei der Verwendung des Signalsteuer- und Statuswortes sind diese in den zyklischen Prozessdaten zu konfigurieren.

Der Referenzschalter wird in der CNC ausgewertet, er kann entweder über das HLI oder über die Echtzeitstatusbits des Statuswortes an die CNC übertragen werden, siehe P-AXIS-00321 (reference\_cam\_signal).

Ein Parametrierungsbeispiel ist in Kapitel [SERCOS mit Nullimpulslatch mit S-0-146 \[](#page-49-0)[}](#page-49-0) [50\]](#page-49-0) zu sehen.

#### **CNC geführt mit herstellerspezifischem Nullimpulslatch AX5000**

Für AX5000-Antriebe der Firma Beckhoff besteht die Möglichkeit, ein Nullimpulslatch durch Verwendung der antriebsinternen Latch-Logik ohne Verwendung des Kommandos S-0-146 durchzuführen. Hierbei wird der gelatchte Nullimpuls als Messwert an die CNC übertragen. Hierzu ist die CNC für Messen mit einem SERCOS-Antrieb zu parametrieren (siehe Funktionsbeschreibung [FCT-C4]), zusätzlich ist im Antrieb Latchereignis das Auftreten des Nullimpulses zu konfigurieren. Das verwendete Echtzeitsteuer- und Echtzeitstatusbit ist der CNC im Parameter kenngr.echtzeit\_bit\_nr (P-AXIS-00060) mitzuteilen. Informationen zur Antriebsparametrierung sind der Herstellerdokumentation zu entnehmen.

Bei der CNC geführten Referenzpunktfahrt stehen alle im Kapitel [Ablaufstrategien der Referenzpunktfahrt](#page-16-0) [\[](#page-16-0)[}](#page-16-0) [17\]](#page-16-0) beschriebenen Ablaufvarianten zur Verfügung.

Die Einstellung der Referenzposition erfolgt über den Achsparameter P-AXIS-00152 (pos\_refpkt).

Dieser Referenzpunktfahrt-Type wird eingestellt, indem dem Achsparameter P-AXIS-00299 (homing\_type) der Wert `CNC\_CONTROLLED` zugewiesen wird.

Dem Achsparameter P-AXIS-00299) (homing\_without\_zero\_pulse) ist der Wert 0 zuzuweisen.

#### **CNC geführt auf Encoderüberlauf**

Falls der im Antrieb verwendete Geber eine Absolutposition innerhalb einer Motorumdrehung liefert (das bedeutet, die Geberposition ändert sich nicht, wenn der Antrieb aus- und wiedereingeschaltet wird), kann anstelle des Nullimpulses der Geberüberlauf zum Referenzieren verwendet werden.

Hierbei wird eine einstellbare Anzahl von Bits des Positionswertes vom Geber ausmaskiert und geprüft, wann diese Position überläuft. Durch diesen Encoderüberlauf ist eine mechanische Motorposition innerhalb einer Motorumdrehung eindeutig gekennzeichnet und kann damit zur Referenzierung verwendet werden.

Bei der CNC-geführten Referenzpunktfahrt stehen alle im Kapitel [Ablaufstrategien der Referenzpunktfahrt](#page-16-0) [\[](#page-16-0)[}](#page-16-0) [17\]](#page-16-0) beschriebenen Ablaufvarianten zur Verfügung.

Die Aktivierung dieser Art der Referenzpunktfahrt erfolgt durch Setzen des Achsparameters P-AXIS-00294 (homing\_overflow\_evaluation) auf 1. Zusätzlich ist P-AXIS-00084 (homing\_without\_zero\_pulse) auf 0 zu setzen.

Die Anzahl der Bits des vom Antrieb übertragenen Lageistwertes, die zur Berechnung des Überlaufs verwendet werden sollen, ist in Achsparameter P-AXIS-00355 (encoder\_bit\_range) einzutragen.

Durch den Achsparameter P-AXIS-00354 (encoder\_overflow\_offset) kann die Position des Encoderüberlaufs noch innerhalb einer Motorumdrehung verschoben werden.

Die Einstellung der Referenzposition erfolgt über den Achsparameter P-AXIS-00152 (pos\_refpkt).

![](_page_41_Picture_16.jpeg)

Diese Art der Referenzierung liefert nur dann reproduzierbare Ergebnisse, wenn der verwendete Geber eine Absolutposition innerhalb einer Motorumdrehung liefert. D.h. dass nach Aus- und Einschalten des Antriebs die vom Antrieb gelieferte Geberposition bei gleicher mechanischer Motorposition gleich sein muss. Im Zweifel Antriebsdokumentation bzw. Antriebshersteller konsultieren.

### <span id="page-42-0"></span>**3.1.2 Antriebssysteme mit Referenznocken**

1:

#### **3.1.2.1 Referenznocken vorhanden**

Bei einem Antriebssystem, das einen Referenznocken besitzt, muss der Systemparameter P-AXIS-00156 (ref\_ohne\_nocken) = 0 gesetzt werden. Dies hat unabhängig davon zu erfolgen, ob der Nocken nur für den Ablauf der Referenzpunktfahrt oder auch zum Referenzieren selbst verwendet wird.

<span id="page-42-1"></span>P-AXIS-00156 (ref\_ohne\_nocken) 0:

Referenznocken vorhanden

Referenznocken nicht vorhanden bzw. verwendet

![](_page_42_Figure_8.jpeg)

Abb. 16: Antriebssystem mit Referenznocken

#### **3.1.2.2 Nockenschalter-Signalpegel**

Der Pegel bei betätigtem Nockenschalter kann entweder logisch 0 (0-aktiv) oder 1 (1-aktiv) sein. Mit dem Ablaufparameter P-AXIS-00038 (cam\_level) wird der Pegel eingestellt.

P-AXIS-00038 (cam\_level) 0: 0-aktiv

1: 1-aktiv

<span id="page-42-2"></span>![](_page_42_Figure_14.jpeg)

Abb. 17: Nockensignal-Pegel

### **3.1.2.3 Zugriffsart auf das Nockensignal**

Die Steuerung liest das Nockensignal achsspezifisch über die HLI-Schnittstelle.

![](_page_43_Picture_96.jpeg)

### <span id="page-43-0"></span>**3.1.3 Antriebssysteme mit Nullimpuls**

Besitzt das Antriebssystem ein Nullimpuls-Signal zum Referenzieren, so muss der Parameter P-AXIS-00084 (homing\_without\_zero\_pulse) = 0 gesetzt werden.

<span id="page-43-1"></span>P-AXIS-00084 (homing\_without\_zero\_pulse)  $0:$ 1: mit Nullimpuls ohne Nullimpuls

![](_page_43_Figure_8.jpeg)

Abb. 18: Antriebssystem mit Nullimpuls

### <span id="page-44-1"></span><span id="page-44-0"></span>**3.2 Ablaufparameter**

### **3.2.1 Referenzpunktfahrt mit oder ohne Reversieren**

Mit diesem Parameter kann eingestellt werden, ob die Referenzpunktfahrt in

- einer Phase oder in
- mehreren Phasen durchgeführt werden soll.

P-AXIS-00157 (ref\_ohne\_rev) 0: mit Reversieren - mehrphasig

1: ohne Reversieren - einphasig

### <span id="page-44-2"></span>**3.2.2 Verfahrrichtung bei der Referenzpunktfahrt**

P-AXIS-00158 (ref\_richt) 1: Positive Verfahrrichtung (in Richtung positiver Achskoordinaten)

0: Negative Verfahrrichtung

Die im Parameter P-AXIS-00158 (ref\_richt) angegebene Verfahrrichtung definiert für eine Referenzpunktfahrt mit Nocken (P-AXIS-00156 = 0) die Verfahrrichtung bei nicht betätigtem Nockenschalter.

### <span id="page-44-3"></span>**3.2.3 Geschwindigkeiten für die Referenzpunktfahrt**

Für die Referenzpunktfahrt stehen 2 Geschwindigkeiten zur Verfügung.

Über den Parameter P-AXIS-00064 wird festgelegt, ob in den Phasen 2 und 3 mit schneller oder langsamer Referenzpunktfahrtgeschwindigkeit gefahren wird.

P-AXIS-00064 (fast\_from\_cam) 0: Reversieren mit vb\_reflow

P-AXIS-00219 (vb refmax) Schnelle Geschwindigkeit in [µm/s] bzw. [°/s] P-AXIS-00218 (vb\_reflow) Langsame Geschwindigkeit in [µm/s] bzw. [°/s] 1: Reversieren mit vb\_refmax

Es gilt: P-AXIS-00219 (vb\_refmax)  $\geq$  P-AXIS-00218 (vb\_reflow).

### <span id="page-44-4"></span>**3.2.4 Beschleunigung der Referenzpunktfahrt**

Für die Referenzpunktfahrt kann mit dem P-AXIS-00285 die zu verwendende Beschleunigung eingestellt werden. Bei Verwendung eines nichtlinearen Beschleunigungsprofiles kann zusätzlich die Rampenzeit mit P-AXIS-00286 eingestellt werden

Falls P-AXIS-00285 (Beschleunigung) und P-AXIS-00286 (Rampenzeit) nicht parametriert sind bzw. den Wert 0 haben, werden die folgenden Werte verwendet:

- Beschleunigung: es wird das Minimum der Werte P-AXIS-00005 und P-AXIS-00006 verwendet.
- <span id="page-44-5"></span>• Rampenzeit: Ist der Parameter mit 0 oder zu klein belegt, so wird P-AXIS-00201 übernommen.

### **3.3 Referenzposition**

Mit diesem Parameter wird die Position festgelegt, die beim Referenzieren von der Steuerung – respektive der Lageregelung – übernommen wird. Somit steht das gewünschte Achskoordinatensystem fest.

<span id="page-45-0"></span>P-AXIS-00152 (pos\_refpkt) Definition der Referenz-Position in [0,1µm] bzw. [0,0001 °]

### **3.4 Spezifische Parameter für die Antriebssimulation**

Dieser Parameter wird beim Antriebstyp "Antriebssimulation" verwendet, um den Fahrweg bis zum Referenzieren festzulegen. Die Referenzpunktfahrt erfolgt in diesem Fall einphasig, d.h. ohne reversieren. Es werden keine physikalischen I/O benötigt.

Die Einstellungen der anderen Referenzpunktfahrt-Parameter ist für diesen Antriebstyp bis auf den unten aufgeführten Parameter irrelevant.

P-AXIS-00161 (rpf weg bis nip) Fahrweg bis das Referenzieren erfolgt in [0,1µm] bzw. [0,0001 °]

### <span id="page-46-0"></span>**3.5 Wirksamkeit der Parameter**

#### **Systemparameter zur Referenzpunktfahrt:**

![](_page_46_Picture_223.jpeg)

#### **Wirksame Parameter bei den einzelnen Referenzpunktfahrt-Modi**

![](_page_46_Picture_224.jpeg)

### <span id="page-47-1"></span><span id="page-47-0"></span>**3.6 Parametrierungsbeispiele**

### **3.6.1 Konventionelle Antriebe**

#### **Auszug aus Parameterliste für X-Achse**

![](_page_47_Picture_152.jpeg)

Ende

### <span id="page-48-0"></span>**3.6.2 Simulation**

#### **Auszug aus Parameterliste für X-Achse**

```
# ***************************************************
   #    Achsmaschinendaten X-Achse
# ***************************************************
#
kopf.achs_nr                                        1
kopf.mds_ident                                      1
kopf.log_achs_name
.........................................
#
kenngr.achs_mode                                    1
kenngr.achs_typ                                     1
.........................................
kenngr.ref_richt                                    0
.........................................
kenngr.antr typ 4kenngr.abs_pos_gueltig                              0
#
getriebe[0].nummer                                  1
.........................................
getriebe[0].lslope_profil.a_grenz_stufe_1           10000
getriebe[0].lslope_profil.a_grenz_stufe_2           10000
getriebe[0].lslope\_profit.vb\_grenz\_stufe_12.........................................
getriebe[0].vb_refmax                               100000
getriebe[0].vb_reflow                               20000
.........................................
getriebe[0].pos_refpkt                             -2025000
.........................................
antr_simu.rpf_weg_bis_nip                           200
```
Ende

### <span id="page-49-0"></span>**3.6.3 SERCOS mit Nullimpulslatch mit S-0-146**

CNC-geführte Referenzpunktfahrt mit Nullimpulslatch über Kommando S-0-146.

Encoder für die Referenzpunktfahrt wird durch Auslesen von S-0-147 festgelegt. Als Echtzeitbits werden im Signalstatus- und Signalsteuerwort die Bits 14 und 15 verwendet.

![](_page_49_Picture_89.jpeg)

#### **Im Antrieb sind die folgenden Parameter zu belegen:**

S-0-147: Bit  $2 = 0$ , Bit  $4 = 1$  (Bitnummern jeweils von 0 an gezählt).

S-0-27 (Zuweisung Signalsteuerwort): Listenelement 14 = 407,

Listenelement 15 = 404.

S-0-26 (Zuweisung Signalstatuswort): Listenelement 14 = 408,

Listenelement 15 = 403.

In den zyklischen Prozessdaten müssen S-0-144 und S-0-145 konfiguriert sein.

### <span id="page-50-1"></span><span id="page-50-0"></span>**4 Parameter**

### **4.1 Übersicht**

![](_page_50_Picture_308.jpeg)

### <span id="page-50-2"></span>**4.2 Beschreibung**

<span id="page-50-3"></span>![](_page_50_Picture_309.jpeg)

![](_page_51_Picture_102.jpeg)

<span id="page-51-0"></span>![](_page_51_Picture_103.jpeg)

#### **Folgende Betriebsarten können parametriert werden**(1)**:**

![](_page_52_Picture_353.jpeg)

![](_page_53_Picture_292.jpeg)

(1) Es **muss** immer einer der zwei folgenden Achsmodi angegeben werden:

- ACHSMODE\_LINEAR oder

- ACHSMODE\_MODULO

Alle anderen Bits des Parameters *achs\_mode* sind Zusatzangaben! Zum Beispiel ist die Angabe ACHSMODE\_MODULO\_LINEAR nur in Verbindung mit ACHSMODE\_MODULO sinnvoll.

(2) Die Änderung bestimmter Achsparameter, wie z.B. die Wegauflösung, ist bei lau-fender Steuerung evtl. kritisch. Aus diesem Grund kann die Möglichkeit zur Änderung durch das Bit ALLOW\_RE-SOLUTION\_CHANGE im Achsmode freigeschalten werden. Ansonsten können diese Parameter (P-AXIS-00234, P-AXIS-00233) nach dem Start der Steuerung nicht mehr geändert werden.

<span id="page-53-0"></span>Ist das Bit ALLOW\_RESOLUTION\_CHANGE gesetzt, so wird auch bei der Änderung weiterer kritischen Parameter zunächst geprüft, ob die Achse interpoliert wird. Wird die Achse momentan verfahren, so wird das Parameterupdate abgelehnt.

![](_page_53_Picture_293.jpeg)

<span id="page-53-1"></span>![](_page_53_Picture_294.jpeg)

![](_page_54_Picture_243.jpeg)

<span id="page-54-0"></span>![](_page_54_Picture_244.jpeg)

<span id="page-54-1"></span>![](_page_54_Picture_245.jpeg)

<span id="page-54-2"></span>![](_page_54_Picture_246.jpeg)

<span id="page-54-3"></span>**P-AXIS-00152 Position des Referenzpunktes**

![](_page_55_Picture_245.jpeg)

<span id="page-55-0"></span>![](_page_55_Picture_246.jpeg)

<span id="page-55-1"></span>![](_page_55_Picture_247.jpeg)

<span id="page-55-2"></span>![](_page_55_Picture_248.jpeg)

![](_page_56_Picture_244.jpeg)

<span id="page-56-0"></span>![](_page_56_Picture_245.jpeg)

<span id="page-56-1"></span>![](_page_56_Picture_246.jpeg)

<span id="page-56-2"></span>![](_page_56_Picture_247.jpeg)

<span id="page-56-3"></span>![](_page_56_Picture_248.jpeg)

![](_page_57_Picture_222.jpeg)

<span id="page-57-0"></span>![](_page_57_Picture_223.jpeg)

![](_page_58_Picture_207.jpeg)

<span id="page-58-0"></span>![](_page_58_Picture_208.jpeg)

<span id="page-58-1"></span>![](_page_58_Picture_209.jpeg)

![](_page_59_Picture_232.jpeg)

<span id="page-59-0"></span>![](_page_59_Picture_233.jpeg)

<span id="page-59-1"></span>![](_page_59_Picture_234.jpeg)

<span id="page-60-0"></span>![](_page_60_Picture_374.jpeg)

#### **Zuordnung der Werte von P-AXIS-00387 zu den möglichen Bitbelegungen:**

![](_page_60_Picture_375.jpeg)

![](_page_61_Picture_374.jpeg)

<span id="page-61-1"></span><span id="page-61-0"></span>Antriebstypen

![](_page_62_Picture_223.jpeg)

<span id="page-62-0"></span>![](_page_62_Picture_224.jpeg)

<span id="page-62-1"></span>![](_page_62_Picture_225.jpeg)

<span id="page-62-2"></span>**P-AXIS-00426 Elementname von Signal 'Antrieb ist referenziert' bei Referenzüberwachung**

![](_page_63_Picture_223.jpeg)

<span id="page-63-1"></span>![](_page_63_Picture_224.jpeg)

### <span id="page-63-0"></span>**4.3 Abhängigkeiten von der Art des Referenzierungsverfahrens**

Wie eingangs erwähnt stehen unterschiedliche Referenzierungsverfahren zur Verfügung. Die Auswahl eines Verfahrens erfolgt durch Vorgabe in den jeweiligen Achs-MDS (achsmds*X*.lis) über das Element kenngr.homing.homing\_type. Dort wird über eine definierte Zeichenkette das jeweilige Verfahren ausgewählt.

Die zur Verfügung stehenden Verfahren sind der folgenden Tabelle zu entnehmen:

![](_page_63_Picture_225.jpeg)

#### **Verhalten der Achse bei Referenzierungstyp NONE**

- Ist die Beauftragung ausgeführt, ist für die Achse der Wert als Referenzposition übernommen worden, der im Element "**getriebe[i].pos\_refpkt**" im Achs-MDS (achsmds*X*.lis) hinterlegt ist.
- Das Verhalten der Achse während der Beauftragung hängt vom parametrierten Antriebstyp ab. Ist für die Achse der Antriebstyp **DSE** (siehe kenngr.antr\_typ) parametriert, wird sich die Achse bei einer Beauftragung des FB nicht bewegen. Es wird unmittelbar die parametrierte Referenzposition übernommen und der Ausgang "Done" auf TRUE gesetzt.
- Ist für die Achse der Antriebstyp **Simulation** (siehe kenngr.antr\_typ) parametriert, wird sich die Achse bewegen und nach einem kurzen Weg die parametrierte Referenzposition übernehmen.

#### **Verhalten der Achse bei Referenzierungstyp TORQ**

- Ist für die Achse der Antriebstyp **DSE** parametriert, wird sich die Achse bei einer Beauftragung des FB bewegen.
- Bei Anwendung des Referenzierungstyp **TORQ** sind weitere Parameter in dem Achs-MDS (achsmds*X*.lis) mit Werten zu belegen. Es gibt allgemeine Parametern, die sich auf den Referenzierungsvorgang als solchen beziehen. Sie sind in der Achsliste mit dem Präfix **kenngr.homing.** versehen.

### <span id="page-65-0"></span>**5 Support und Service**

Beckhoff und seine weltweiten Partnerfirmen bieten einen umfassenden Support und Service, der eine schnelle und kompetente Unterstützung bei allen Fragen zu Beckhoff Produkten und Systemlösungen zur Verfügung stellt.

#### **Downloadfinder**

Unser [Downloadfinder](https://www.beckhoff.com/de-de/support/downloadfinder/index-2.html) beinhaltet alle Dateien, die wir Ihnen zum Herunterladen anbieten. Sie finden dort Applikationsberichte, technische Dokumentationen, technische Zeichnungen, Konfigurationsdateien und vieles mehr.

Die Downloads sind in verschiedenen Formaten erhältlich.

#### **Beckhoff Niederlassungen und Vertretungen**

Wenden Sie sich bitte an Ihre Beckhoff Niederlassung oder Ihre Vertretung für den [lokalen Support und](https://www.beckhoff.de/support) [Service](https://www.beckhoff.de/support) zu Beckhoff Produkten!

Die Adressen der weltweiten Beckhoff Niederlassungen und Vertretungen entnehmen Sie bitte unserer Internetseite: [www.beckhoff.com](https://www.beckhoff.com/)

Dort finden Sie auch weitere Dokumentationen zu Beckhoff Komponenten.

#### **Beckhoff Support**

Der Support bietet Ihnen einen umfangreichen technischen Support, der Sie nicht nur bei dem Einsatz einzelner Beckhoff Produkte, sondern auch bei weiteren umfassenden Dienstleistungen unterstützt:

- Support
- Planung, Programmierung und Inbetriebnahme komplexer Automatisierungssysteme
- umfangreiches Schulungsprogramm für Beckhoff Systemkomponenten

Hotline: +49 5246 963-157 E-Mail: support@beckhoff.com

#### **Beckhoff Service**

Das Beckhoff Service-Center unterstützt Sie rund um den After-Sales-Service:

- Vor-Ort-Service
- Reparaturservice
- Ersatzteilservice
- Hotline-Service

![](_page_65_Picture_198.jpeg)

#### **Beckhoff Unternehmenszentrale**

Beckhoff Automation GmbH & Co. KG

Hülshorstweg 20 33415 Verl Deutschland

![](_page_65_Picture_199.jpeg)

### <span id="page-66-0"></span>**Stichwortverzeichnis**

![](_page_66_Picture_161.jpeg)

![](_page_66_Picture_162.jpeg)

Mehr Informationen: [www.beckhoff.de/TF5200](https://www.beckhoff.de/TF5200)

Beckhoff Automation GmbH & Co. KG Hülshorstweg 20 33415 Verl **Deutschland** Telefon: +49 5246 9630 [info@beckhoff.com](mailto:info@beckhoff.de?subject=TF5200) [www.beckhoff.com](https://www.beckhoff.com)

![](_page_68_Picture_2.jpeg)